## **General Quick Start Tutorial**

https://cms.pilotfishtechnology.com/node/4084

eiConsole v.23R1

The General Quick Start Tutorial is the prerequisite for all new users. It is a simple <u>interface</u> where you'll be taking a flat file from a directory and converting it to XML. In 15-20 minutes you will have configured an end-to-end interface with the eiConsole.

Before you begin the Quick Start Tutorial we suggest that you browse through the eiConsole **OVERVIEW** for a quick look at the overall process for configuring an interface. If you have not installed the eiConsole recently, click eiConsole **Update** to download and install the latest slipstream release. Then, visit **eiConsole Bundles** to download the latest Industry Bundles which include all the sample files that you'll need to do the industry-specific tutorials. For additional information, click here for tutorials on Importing a **Bundle**. After that, you'll be ready to start.

### eiConsole Basic Terminology

Before we begin configuring an interface let's review some eiConsole terminology:

- A <u>Working Directory</u> (aka Workspace): is a project directory that contains at a minimum the 4 directories required by the eiConsole: data, <u>formats</u>, lib and <u>routes</u>.
- An Interface: is one or more routes.
- A <u>Route</u>: is an interface or a part of the interface that defines how the data moves from any number of source systems to any number of target systems.
- An Interface Package (Interface Context): is a group of routes and interfaces that can be categorized by functional tasks. (An Interface Package can consist of any number of routes, a collection of interface templates, and partially or fully configured interfaces.)

Next, let's expand on the **Working Directory**. In the eiConsole, a Working Directory is a set of directories and files utilized by eiConsole instances and by a running eiPlatform. The directory structure dictates a hierarchy to be used for determining which Routes and Formats belong to particular interfaces. If you select an empty directory, the eiConsole will ask you if you wish to initialize it. In doing so, it will create the necessary directories – data, formats, lib and routes:

- The "data" folder is used to store user-defined and managed data, such as sample files for testing or documents describing interfaces.
- The "Lib" directory may contain JAR files (files with a ".jar" extension), which are used for defining new types or newer versions of eiPlatform / eiConsole modules.
- Each "routes" folder (under "routes") contains a "route.xml" file, which is where the definition of a particular Route is stored (including configuration settings and topology).
- Each "formats" folder (under "formats") contains a "format.xml" file, which is where the definition for a particular Format is stored. This folder will also include <u>XSLT</u> transformations and <u>File Specification Editor</u> definitions (in XML).

For additional information on the Working Directory, visit the Module: (1) The Working Directory.

### **Identifying Interfaces**

| 22 Route File Management                                                                                   |   |              | -        |       | $\times$ |
|----------------------------------------------------------------------------------------------------|---|--------------|----------|-------|----------|
| Elle Edit ⊻iew Eind Share Iools Help                                                                       |   | <b>1</b>     |          |       |          |
| File Management                                                                                            |   |              |          |       |          |
| 6 Getting-Started-Project [C:Program Files/PilotFish Technology/eiConsole/samples/Getting-Started-Project] | • | 🧔 Create New | e Browse | 🗊 Rer | nove     |
| Basic View                                                                                                 |   |              |          |       |          |
| Interface Overview: eip-root                                                                               |   |              |          |       | ]        |
| Name                                                                                                    |   |              |          |       |          |
| 1 🕴 📩                                                                                                    |   |              |          |       |          |
| 🔥 4 General Quick Start Interface                                                                          |   |              |          |       | 1 i      |
| k Example-Interface                                                                                        |   |              |          | 1     | Vi<br>Vi |
|                                                                                                    |   |              |          |       |          |
|                                                                                                    |   |              |          |       |          |
|                                                                                                    |   |              |          |       |          |
|                                                                                                    |   |              |          |       |          |
|                                                                                                    |   |              |          |       |          |

In the **Route File Management** window, the red icon, next to **4 General Quick Start Interface**, indicates an unconfigured interface. The blue icon, next to the **Example Interface**, indicates a fully configured, end-to-end interface.

### The Route File Management Window

### PC Users View

| Route File Management                                           |                | -      |            |
|-----------------------------------------------------------------|----------------|--------|------------|
| Eile Edit View Eind Share Iools Help                            |                | 9      |            |
| File Management                                                 |                |        |            |
| Healthcare [C:\Program Files\PilotFish Technology\Healthcare]   | 💌 🕼 Create New | Srowse | Remove     |
| Basic View                                                      |                |        |            |
| Interface Overview: eip-root                                    |                |        | ]          |
| Name                                                            |                |        |            |
| A second Device Device Device Device                            |                |        | 1.97()     |
| Ceneral Quick Start Tutorial     Zeneral Quick Started Tutorial |                |        |            |
| 2 Healucare Security Stated Florina<br>3 Healucare Templates    |                |        | y i<br>y i |
|                                                                 |                |        |            |
|                                                                 |                |        |            |
|                                                                 |                |        |            |
|                                                                 |                |        |            |

When you launch an eiConsole bundle, the **Route File Management** window opens. In the Basic View of the Interface Overview grid, you'll see 1-3 "**Packages**", depending on which bundle you have downloaded. In the eiConsole, packages are identified by a **green cube icon**. Here we see the contents of the eiConsole for Healthcare bundle (the bundles for ACORD are similar.)

The 3 Packages that an eiConsole Industry-Specific Bundle may include:

- 1 General Quick Start Tutorial includes a simple, fully configured interface and all of the sample files you will need to complete your first interface.
- 2 Industry Specific (Healthcare, ACORD PCS, etc.) Getting Started Tutorial includes a more complex, and fully configured industry-specific interface along with all the sample files that you will need to configure the interface.
- 3 Interface (Healthcare, ACORD, etc.) Templates include examples of interface templates that provide users with a head start for configuring an interface. Free interface templates are available for download off of the PilotFish Interface Exchange (PIE). Click this LINK for how to download additional templates from the PIE and to learn how to leverage these.

To begin to configure an interface, double click the first row 1 General Quick Start Tutorial.

### **Configuring an Interface**

| 🛃 Route File Management                                       | _                           |             |
|---------------------------------------------------------------|-----------------------------|-------------|
| Eile Edit View Eind Share Tools Help                          | <b>E</b>                    |             |
| File Management                                               |                             |             |
| Bealthcare [C:\Program Files\PilotFish Technology\Healthcare] | 💌 🛛 🧔 Create New 🍃 📹 Browse | 🗊 Remove    |
| Basic View                                                    |                             |             |
| Interface Overview: eip-root/1 General Quick Start Tutorial   |                             |             |
| Name                                                          |                             | D<br>D<br>I |

Double-clicking the package reveals **My First Route**, the example Route or fully configured interface (note the blue icon).

Make note of the location of the sample files as you will need them to configure your first Route. If you downloaded an eiConsole bundle, the sample route is located in your distribution, on a Mac: **/Contents/eip-root** folder and on a PC: **eiConsoleeip-root** folder. This sample configured interface consists of a single route.

To return to the main Working Directory (eip-root), double click anywhere in the row above My First Route.

| a Route File Management                                       | -                                                        |           |
|---------------------------------------------------------------|----------------------------------------------------------|-----------|
| <u>Eile Edit View Eind T</u> ools <u>H</u> elp                | <u>5</u> 0                                               |           |
| File Management                                               |                                                          |           |
| Healthcare [C:\Program Files\PilotFish Technology\Healthcare] | 💌 🏼 🏹 Create New 🛛 📲 Browse                              | Remove    |
|                                                               |                                                          |           |
| Basic View                                                    |                                                          |           |
| Interface Overview: eip-root                                  |                                                          |           |
| Name Name                                                     |                                                          |           |
| 1 General Quick Start Tutorial                                |                                                          | 70        |
| 🝞 2 Healthcare Getting Started Tutorial                       |                                                          | <b>7</b>  |
| 🗊 3 Healthcare Templates                                      |                                                          | 17 🗊      |
|                                                               |                                                          |           |
|                                                               |                                                          |           |
|                                                               |                                                          |           |
|                                                               |                                                          |           |
|                                                               |                                                          |           |
|                                                               |                                                          |           |
|                                                               |                                                          |           |
|                                                               |                                                          |           |
|                                                               |                                                          |           |
|                                                               |                                                          |           |
|                                                               |                                                          |           |
|                                                               |                                                          |           |
|                                                               |                                                          |           |
|                                                               |                                                          |           |
|                                                               | 😤 Add Route 🛛 💜 Add Interface Package 🥥 Configure Common | n Modules |
|                                                               |                                                          |           |
|                                                               |                                                          |           |
|                                                               | - Quit eiC                                               | Console 🕜 |
|                                                               |                                                          |           |

You'll return the original **Route File Management** window, showing Packages 1-3 in the **Interface Overview** grid. The next thing you'll want to do is to create a new Interface Package. Click the **Add Interface Package** button.

| Add Package                     | × |
|---------------------------------|---|
| Enter Interface Package name    |   |
| 4 General Quick Start Interface |   |
| OK Cancel                       |   |

When the Add Package dialogue opens, enter the name "4 General Quick Start Interface", and click OK.

| 3 Route File Management                                         |                         | -               |           |
|-----------------------------------------------------------------|-------------------------|-----------------|-----------|
| Eile Edit View Eind Iools Help                                  |                         | <b>E</b>        |           |
| File Management                                                 | -10                     |                 |           |
| 🔞 Healthcare [C:\Program Files\PilotFish Technology Healthcare] | 💌 🚺 📢 Create New        | 📲 Browse        | 🔋 Remove  |
| Basic View                                                      |                         |                 |           |
| Interface Overview: eip-root/4 General Quick Start Interface    |                         |                 |           |
| Name                                                            |                         |                 |           |
|                                                                 |                         |                 |           |
|                                                                 |                         |                 |           |
|                                                                 |                         |                 |           |
|                                                                 |                         |                 |           |
|                                                                 |                         |                 |           |
|                                                                 |                         |                 |           |
|                                                                 |                         |                 |           |
|                                                                 |                         |                 |           |
|                                                                 |                         |                 |           |
|                                                                 |                         |                 |           |
|                                                                 |                         |                 |           |
|                                                                 |                         |                 |           |
|                                                                 |                         |                 |           |
|                                                                 |                         |                 |           |
|                                                                 |                         |                 |           |
| 👔 Add Route                                                     | 💱 Add Interface Package | Configure Commo | n Moduloc |
| R Add Roble                                                     | Aud Interface Package   | Comigure Commo  | minodules |
|                                                                 |                         |                 |           |
|                                                                 |                         | 🚽 Quit ei       | Console 🕜 |
|                                                                 |                         |                 |           |

The **Route File Management** window opens. Notice the new Working Directory appears in the Basic View tab, Interface Overview: eip-root/4 General Quick Start Interface. You'll also be presented with an empty Interface Overview grid.

To create a new interface or route, click anywhere in the interface Overview grid, then, click the Add Route button.

| Add New Route  | × |
|----------------|---|
| Enter a name:  |   |
| My First Route |   |
| OK Cancel      |   |

When the Add New dialogue opens, enter the name "My First Route", and click OK.

| Za Route File Management                                      |                | -      |       | ×       |
|---------------------------------------------------------------|----------------|--------|-------|---------|
| Eile Edit View Eind Share Iools Help                          | <u>a</u>       |        |       |         |
| File Management                                               |                |        |       |         |
| Healthcare [C:\Program Files\PilotFish Technology\Healthcare] | 💌 🧖 Create New | Browse | 🗐 Rem | iove    |
| Basic View                                                    |                |        |       |         |
| Interface Overview: eip-root/4 General Quick Start Interface  |                |        |       |         |
| Name                                                          |                |        |       |         |
| ▲                                                             |                |        |       | 2       |
| k My First Route                                              |                |        | Ľ     | /<br>/i |
|                                                               |                |        |       |         |
|                                                               |                |        |       |         |
|                                                               |                |        |       |         |
|                                                               |                |        |       |         |
|                                                               |                |        |       |         |

The newly created route will appear in the Interface Overview grid.

### Note: The icon next to your route name is red, indicating an unconfigured or incomplete interface.

Now, to edit the route and to begin to configure your interface, select the row **My First Route** in the grid and double click.

### The eiConsole's Main Route Grid

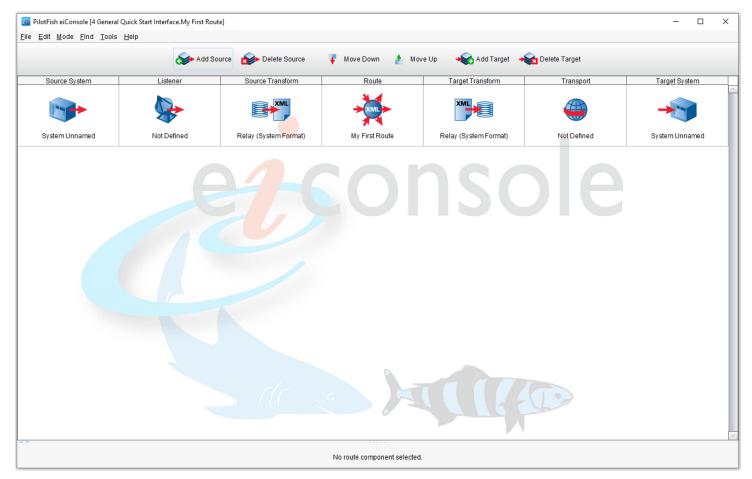

The eiConsole's Main Route grid will open. Now, define a Source and Target for your route. For this first interface, the general idea is to pick up a flat file from a directory, convert it to XML, and then drop it in the Target directory. For this example, the route will use one Source and one Target.

## The Listener Stage

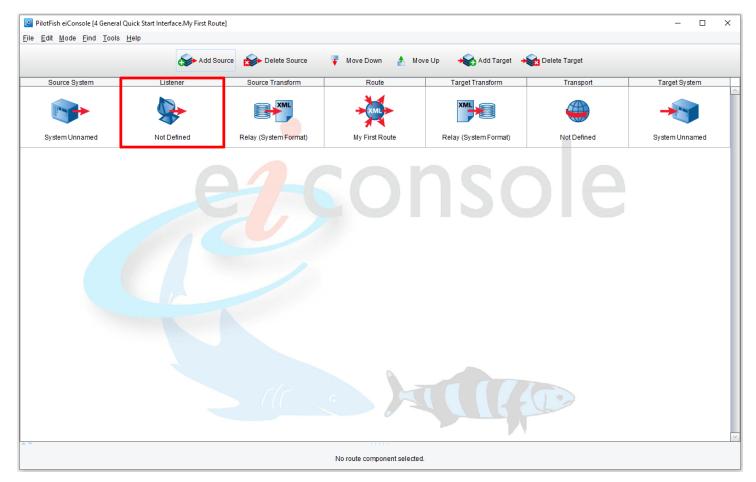

Click on the Listener stage.

| 🛃 PilotFish eiConsole [4 Genera  | I Quick Start Interface.My First Rou | te]                                                      |                                                                                                    |                         |               | - D >          | × |
|----------------------------------|--------------------------------------|----------------------------------------------------------|----------------------------------------------------------------------------------------------------|-------------------------|---------------|----------------|---|
| <u>File Edit Mode Find Tools</u> | <u>H</u> elp                         |                                                          |                                                                                                    |                         |               |                |   |
|                                  | 🍌 Add So                             | ource 😥 Delete Source                                    | 🐺 Move Down 🔥 Mo                                                                                                    | ove Up 🛛 😽 Add Target 🔺 | Delete Target |                |   |
| Source System                    | Listener                             | Source Transform                                         | Route                                                                                                    | Target Transform        | Transport     | Target System  |   |
|                                  |                                      |                                                          | XML                                                                                                    |                         |               | -              | ^ |
| System Unnamed                   | Not Defined                          | Relay (System Format)                                    | My First Route                                                                                                    | Relay (System Format)   | Not Defined   | System Unnamed |   |
|                                  | stener Configuration Processon       | r Configuration                                          |                                                                                                    |                         |               |                | ~ |
|                                  |                                      | Listener Configurati                                     | ion                                                                                                    |                         |               |                |   |
|                                  |                                      | Listener Name:<br>Listener Type:<br>Listener Description | No Module Selected<br>API XL<br>AVS S3<br>AWS S3<br>Database Polling (SQL)<br>Directory / File<br>Document-Style Web Service<br>Email (POP3/IMAP) |                         |               |                |   |

The Listener configuration panel will appear.

Note: When you select a stage, a configuration panel for that particular stage will appear in the bottom half of the screen.

Next, select **Directory / File** from the Listener Type drop-down.

| Listener Configuration | Processor Configuration |                                                      |
|------------------------|-------------------------|------------------------------------------------------|
|                        | Listener Configuration  |                                                      |
|                        | Listener Name:          | terface.My First Route.Directory / File Listener 📔 📗 |
|                        | Listener Type:          | Directory / File                                     |
|                        | Listener Description:   | Monitors a specified directory for new files.        |
|                        | Throttling              | Post-Process     Scheduling     Criteria     Sorting |
|                        | 😑 Basic                 | Advanced Transaction Logging Inactivity              |
|                        | Polling interval:       | 30 <del>↓</del> seconds 🗨 🛃                          |
|                        | Polling directory:      |                                                      |
|                        | File/folder name res    | striction:                                           |
|                        | File extension restri   | ction:                                               |
|                        | Specify full file path  | Disabled 🗨 属                                         |
|                        | Path to file/folder:    |                                                      |
|                        | Tokenizers:             |                                                      |
|                        |                         |                                                      |

A set of configuration options for the Listener Module will appear.

## Note: The eiConsole makes interface configuration very intuitive and provides the user with visual cues. In the panels, items marked with a red dot require configuration.

Enter **"10**" in the polling interval text box. (The drop-down lets you select minutes, hours, days or weeks for polling intervals.)

| Listener Configuration | essor Configuration                                                  |  |
|------------------------|----------------------------------------------------------------------|--|
|                        | Listener Configuration                                               |  |
|                        | Listener Name: Iterface.My First Route.Directory / File Listener 👘 🔳 |  |
|                        | Listener Type: Directory / File 💽 🕜                                  |  |
|                        | Listener Description: Monitors a specified directory for new files.  |  |
|                        | Throttling Oriteria Sorting                                          |  |
|                        | Basic Advanced Advanced Inactivity Inactivity                        |  |
|                        | Polling interval: 30 🚔 seconds 🔽 🔒                                   |  |
|                        | Polling directory:                                                   |  |
|                        | File/folder name restriction:                                        |  |
|                        | File extension restriction:                                          |  |
|                        | Specify full file path: Disabled                                     |  |
|                        | Path to file/folder:                                                 |  |
|                        | Tokenizers:                                                          |  |
|                        |                                                                      |  |

Next, configure the Polling Directory (the directory from which files will be taken). Click the **Ellipsis** button next to the Polling Directory configuration field.

| 🛃 Select pollin                                            | g directory                               | ×                              |
|------------------------------------------------------------|-------------------------------------------|--------------------------------|
| Look In:<br>data<br>formats<br>Lib<br>Lew Folder<br>routes | 4 General Quick Start Interface           |                                |
| Folder <u>n</u> ame:                                       | iology\Healthcare\interfaces\4 General Qu | ick Start Interface\New Folder |
| Files of <u>T</u> ype:                                     | All Files                                 |                                |
|                                                            |                                           | Open Cancel                    |

In your Working Directory, you'll find the **4 General Quick Start Interface** folder (or whatever you named your folder). Use the **Create New Folder** button and create a new folder.

| 🥶 Select polling                      | g directory X                                                           |  |
|---------------------------------------|-------------------------------------------------------------------------|--|
| Look <u>I</u> n: 📔 4                  | General Quick Start Interface                                           |  |
| data<br>formats<br>ib<br>in<br>routes |                                                                         |  |
| Folder <u>n</u> ame:                  | iology\Healthcare\interfaces\4 General Quick Start Interface\New Folder |  |
| Files of <u>T</u> ype:                | All Files                                                               |  |
|                                       | Open Cancel                                                             |  |

Select it and name it "in". Select it again to highlight and click Open.

| Listener Configuration | Processor Configuration  |                                                                                                    |
|------------------------|--------------------------|----------------------------------------------------------------------------------------------------|
|                        | Listener Configuration - |                                                                                                    |
|                        | Listener Name: It        | terface.My First Route.Directory / File Listener 📗 🔳                                                     |
|                        | Listener Type:           | Directory / File                                                                                         |
|                        | Listener Description:    | Monitors a specified directory for new files.                                                            |
|                        | Throttling<br>Basic      | Post-Process     Scheduling     Criteria     Sorting     Advanced     Transaction Logging     Inactivity |
|                        | Polling interval:        | 30 - seconds V C                                                                                         |
|                        | Polling directory:       | ərfaces\4 General Quick Start Interface\in 🛄 🔂                                                           |
|                        | File/folder name rest    | striction:                                                                                               |
|                        | File extension restrict  | ction:                                                                                                   |
|                        | Specify full file path:  | Disabled 💽 🗟                                                                                             |
|                        | Path to file/folder:     |                                                                                                    |
|                        | Tokenizers:              |                                                                                                    |
|                        |                          |                                                                                                    |

The path to the **"in"** folder will appear in the Polling Directory configuration field. The red dot has now disappeared next to Polling Directory, and since all required items have been filled in within the Basic tab, the red dot in the Basic tab is gone, as well.

| Listener Configuration | Processor Configuration |                            |                             |            |   |
|------------------------|-------------------------|----------------------------|-----------------------------|------------|---|
|                        | Listener Configuration  | n                          |                             |            | 1 |
|                        | Listener Name:          | Iterface.My First Route.Di | rectory / File Listener 📳 📗 |            |   |
|                        | Listener Type:          | Directory / File           | · 🕐                         |            |   |
|                        | Listener Description:   | Monitors a specified direc | tory for new files.         |            |   |
|                        | Basic                   | Advanced                   | Transaction Logging         | Inactivity |   |
|                        | Throttling              | Post-Process               | Scheduling Criteria         |            |   |
|                        | Postprocess opera       | ation: Kee                 | ep 🔽                        |            |   |
|                        | Target directory:       |                            |                             |            |   |
|                        | Use Pre-19R1 Rel        | lative Path Behavior:      |                             |            |   |
|                        |                         |                            |                             |            |   |
|                        |                         |                            |                             |            |   |
|                        |                         |                            |                             |            |   |
|                        |                         |                            |                             |            |   |
|                        |                         |                            |                             |            |   |
|                        |                         |                            |                             |            |   |
|                        |                         |                            |                             |            |   |

Set the Post-Process operation.

# Note: As you fill in the configuration items marked with the red dots, all of the red dots are gone, indicating that all the required fields have been filled out.

With the Listener stage configured we'll move on to the next stage, the Source Transform.

### The Source Transform Stage

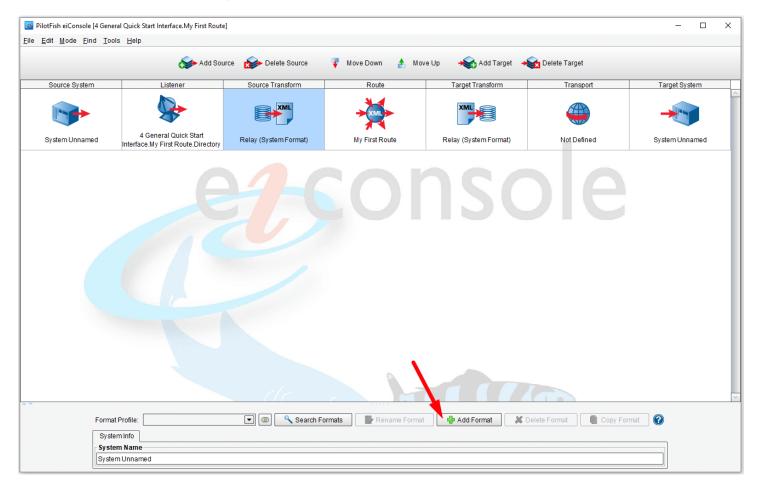

### Next, click the **Source Transform** icon.

To create a new transformation, click the **Add Format** button.

| Add New Format |                                  |  |  |  |
|----------------|----------------------------------|--|--|--|
| 0              | Enter a name for the new format: |  |  |  |
|                | Flat-People-To-XML               |  |  |  |
|                | OK Cancel                        |  |  |  |

Our first transformation will be responsible for converting a flat file to XML. When prompted, add the format name "Flat-People-To-XML" and click OK.

| Die jung und Die Jung       Image: State Source       Image: Source System       Indexes Source Transform       Route       Target Transform       Target System         Source System       Listener       Source Transform       Route       Target Transform       Target System         System Unnamed       Image: System Torse       Image: System Torse       Image: Sys                                                                                                    | 🐷 PilotFish eiConsole [4 General Quick Start Interface.My First Route] – 🗆 X<br>File Edit Mode Find Tools Help |                                  |                                       |                   |                          |               |                |
|----------------------------------------------------------------------------------------------------|----------------------------------------------------------------------------------------------------|----------------------------------|---------------------------------------|-------------------|--------------------------|---------------|----------------|
| Source System Listener Source Transform Source Transform  | Elle Edit Mode Filld Tools                                                                                     |                                  | ~                                     | ~ .               | <u> </u>                 | ~             |                |
| image: system Unnamed       image: system Unnamed       image: system Unn                                                                                                    |                                                                                                    | Add Sou                          | rce 🛛 🔬 Delete Source                 | 🐺 Move Down 🛧 Mov | ve Up 🛛 🗮 😽 Add Target 🛁 | Delete Target |                |
| System Unhamed Interface.My First Route Directory Hat+People-To-XML My First Route Relay (System Format) Not Defined System Unhamed System Unhamed System Un | Source System                                                                                                  | Listener                         | Source Transform                      | Route             | Target Transform         | Transport     | Target System  |
| System Unhamed Interface.My First Route Directory Hat+People-To-XML My First Route Relay (System Format) Not Defined System Unhamed System Unhamed System Un |                                                                                                    |                                  |                                       | ×                 | XML                      |               | *              |
| Format Info       Transformation         Transformation Module Configuration         Transformation Module:       No Transformation       Advanced       Commat Ling       Conditional Execution         Transformation Module:       No Transformation       Image: Conditional Execution       To XML Settings       To XML (More)         Description:       Performs no transformation.       Image: XSL File:       XSL File:       XSL File:         Conditional Execution       Image: Conditional Execution       Image: Conditional Execution       Image: Conditional Execution         Execute Transformation:       Image: Conditional Execution       Image: Conditional Execution       Image: Conditional Execution                                                                                                    | System Unnamed                                                                                                 |                                  | Flat-People-To-XML                    | My First Route    | Relay (System Format)    | Not Defined   | System Unnamed |
| Transformation Module:       No Transformation       To XML Settings       To XML (More)         Description:       Performs no transformation.       XSL File:       XSL File:         Conditional Execution       Execute Transformation:       Cache XSLT:       Cache XSLT:                                                                                                    |                                                                                                    |                                  |                                       | ormats            | t 🛃 Add Format 🗶 🛙       | Delete Format | ormat 🕜        |
| Transformation Module:       No Transformation         Description:       Performs no transformation.         Conditional Execution       XSL File:         Execute Transformation:       Image: Cache XSLT:                                                                                                    | Trans                                                                                                    | formation Module Configuration — |                                       |                   |                          |               | tion           |
| Conditional Execution Execute Transformation:                                                                                                    |                                                                                                    |                                  | · · · · · · · · · · · · · · · · · · · |                   |                          |               |                |
| Conditional Execution Execute Transformation:                                                                                                    |                                                                                                    | Description: Perform             | s no transformation.                  |                   | XSLT To Common XM        |               |                |
|                                                                                                    |                                                                                                    | Conditional Execution            |                                       |                   |                          |               |                |
|                                                                                                    |                                                                                                    | Execute Transformation:          |                                       | <b>I</b>          |                          |               |                |

The "Flat-People-To-XML" will become selected in the Format Profile drop-down. And now the <u>Transformation</u> <u>Module</u> and XSLT Configuration panels will appear. Configure both the Transformation Module and an XSLT data mapping.

Note: <u>Transformation Modules</u> are responsible for converting non-XML data into an XML format so they can later be mapped.

| 🔚 реор | le-ages.txt 🗵 |       |    |  |  |
|--------|---------------|-------|----|--|--|
| 1      | Sally         | Jones | 21 |  |  |
| 2      | Thomas        | Smith | 45 |  |  |
| 3      | Sandy         | Ocean | 37 |  |  |
| 4      |               |       |    |  |  |
|        |               |       |    |  |  |
|        |               |       |    |  |  |
|        |               |       |    |  |  |
|        |               |       |    |  |  |

Our input document will be a text file, **people-ages.txt**, from the distribution **data** folder. This distribution data folder is your {eiConsole-installation-directory}/samples/Getting-Started-Project/interfaces/1 General Quick Start Tutorial/data. It contains a set of fixed-width records containing a first name, last name, and age.

| PilotFish eiConsole [4 Gene<br><u>E</u> dit <u>M</u> ode <u>F</u> ind <u>T</u> oo | eral Quick Start Interface.My First Route]<br>DIs <u>H</u> elp                         | l                     |                             |                                    |                                   | - 0            |  |
|-----------------------------------------------------------------------------------|----------------------------------------------------------------------------------------|-----------------------|-----------------------------|------------------------------------|-----------------------------------|----------------|--|
|                                                                                   | Add Sour                                                                               | rce 🛛 🏠 Delete Source | 🐺 Move Down 🔥 Mo            | ove Up 🛛 😽 Add Target 😽            | Delete Target                     |                |  |
| Source System                                                                     | Listener                                                                               | Source Transform      | Route                       | Target Transform                   | Transport                         | Target System  |  |
|                                                                                   |                                                                                        |                       |                             | XML                                |                                   |                |  |
| System Unnamed                                                                    | 4 General Quick Start<br>Interface.My First Route.Directory                            | Flat-People-To-XML    | My First Route              | Relay (System Format)              | Not Defined                       | System Unnamed |  |
| Forma                                                                             | at Profile: Flat-People-To-XML                                                         | 💌 🗶 Search F          | ormats                      | at 🛛 👍 Add Format 🛛 🗱 De           | elete Format                      | Format         |  |
|                                                                                   | nat Info Transformation Forking                                                        |                       |                             | d Octore at hith                   | 0                                 |                |  |
|                                                                                   | Transformation Module: No Trans                                                        | sformation            |                             | d Compatibility<br>To XML Settings | Conditional Exec<br>To XML (More) |                |  |
|                                                                                   | Description: EDI<br>HL7 (HAI                                                           |                       | XSL File:                   | XSLT To Common XML                 | .: 🔽 Use Direct Relay             | W              |  |
|                                                                                   | Conditional Execution HL7 v2.X<br>Execute Transformation: JSON<br>Microsoft<br>Name/va | Excel                 | Cache XSLT:<br>XSLT Engine: | Saxon - XSLT 3.1                   |                                   |                |  |
|                                                                                   | re non                                                                                 |                       |                             |                                    |                                   |                |  |

To work with this type of data, choose the **Delimited and Fixed-Width File Transformation Module** from the dropdown. Leave the **Use Direct Relay** box checked.

| Rename Format 🔮 Add Format | 样 Delete Format 👘 Copy Format 👔                                          |
|----------------------------|--------------------------------------------------------------------------|
|                            |                                                                          |
| Advanced Compati           | ibility Conditional Execution                                            |
|                            | To XML (More)                                                            |
| XSL File: XSLT To C        | Common XML: Vise Direct Relay Browse New                                 |
|                            | Advanced Compat<br>To XML Settings<br>XSL File: XSLT To C<br>Cache XSLT: |

Next, click the **Edit** button in the File Spec configuration panel.

This will launch the File Specification Editor.

## The eiConsole File Specification Editor

| 🛃 File Spec Editor                                       | – 🗆 X                                                                                                    |
|----------------------------------------------------------|----------------------------------------------------------------------------------------------------|
| <u>F</u> ile <u>S</u> tructure <u>V</u> iew <u>H</u> elp |                                                                                                    |
| Record Structure Module Configuration Edit Spec XML      |                                                                                                    |
| Base                                                     | File Type: Rec:Delimited / Field:Delimited Change First row is headers                                                                                                    |
|                                                          | Preview record structure                                                                                                    |
| - Structure Component Information                        | Select for New File Type  Import Field Names from Tab-delimited File Import from AL3 Format Import from Cobl CopyBook Definitions Import from Cobl CopyBook Definitions Import from SAP Format Import field Names from CSV File User-defined  I the second second sec |

The Select for New File Type wizard will appear. Select User-defined from the drop-down, and click Next.

| 🌌 Select File Type 🛛 🗙        |
|-------------------------------|
| Record Style                  |
| ○ Fixed Width                 |
| <ul> <li>Delimited</li> </ul> |
| Record Delimiter: \n          |
| Field Style                   |
| Fixed Width                   |
| ⊖ Delimited                   |
| Field Delimiter: 1            |
| 🗎 Save 🕜                      |

Now, describe the type of file that the transformation module will be parsing. Since the file contains records that are Delimited with new lines, leave that option as is.

However, our fields are fixed width. So, select the Fixed Width Field Style radio box and click Save.

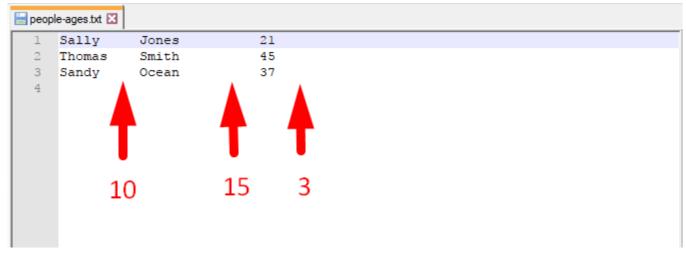

To describe the structure of the flat file that will be parsed, let's take a look at the **people.ages.txt** file.

The first 10 bytes of each line will be the first name. The following 15 bytes are the last name. The final 3 are the age.

| 🥑 File                | e Spec Editor : New spec                    |
|-----------------------|---------------------------------------------|
| <u>F</u> ile <u>S</u> | <u>S</u> tructure <u>V</u> iew <u>H</u> elp |
|                       | rd Structure   Module Configuration         |
| Bas                   |                                             |
|                       | Add New Record /                            |
|                       | Specify Record Control                      |

To configure this in the File Specification Editor, right-click the Base icon in the record structure panel, then click **Add New Record**.

| Add Ne | ew Record X                                     |
|--------|-------------------------------------------------|
| 0      | Enter a name to identify the new record. Person |
|        | OK Cancel                                       |

Since each record represents a person, enter the name "Person" in the Add New Record dialogue and click OK.

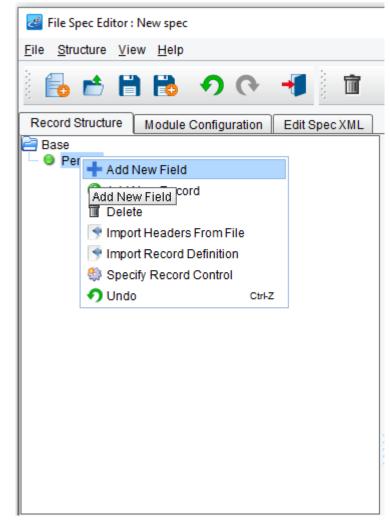

A green node will appear in the record structure tree.

To describe each field in the Person record, right-click the Person node and select Add New Field.

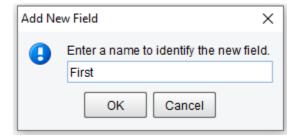

Provide the field name "First" in the Add New Field Dialogue, and click OK.

| 🜌 File Spec Editor : New spec 🛛 🚽 🖉 🕹               |                                                                                                    |  |
|-----------------------------------------------------|----------------------------------------------------------------------------------------------------|--|
| <u>File Structure View H</u> elp                    |                                                                                                    |  |
| ᡖ 🖆 🛱 👪 🔊 (९ 📲 🛅                                    | <b>▲ ▼ (</b> )                                                                                                    |  |
| Record Structure Module Configuration Edit Spec XML |                                                                                                    |  |
| Image: Parson Person                                | File Type: Rec:Delimited / Field:Fixed Width Change First row is headers                                                                                                    |  |
| - • First                                           | Preview record structure                                                                                                    |  |
|                                                     | 0 : 0     Insert Field     Results preview     To XML     From XML     Image: Comparison of the second second secon |  |
| Structure Component Information                     |                                                                                                    |  |
| Structure Type: Field<br>Field Name: First          | 0:0                                                                                                    |  |
| Start: 1                                            | Set Selected Text Selected Text Apply Converters                                                                                                    |  |
| End: 10                                             | No hierarchy loaded                                                                                                    |  |
| Length: 10                                          |                                                                                                    |  |
| Field quantity                                      |                                                                                                    |  |
| Prev New                                            |                                                                                                    |  |
|                                                     |                                                                                                    |  |
|                                                     | Tree XML                                                                                                    |  |

In the Structure Component Information area underneath the Record Structure panel, specify the start position, end position, or length of the field.

Type in "10" bytes for length and click enter/return.

Note: The end positions are automatically updated based on the length entered.

| 🜌 File Spec Editor : New spec 🛛 🚽 🖉 🕹                  |                                                                                                    |  |  |  |
|--------------------------------------------------------|----------------------------------------------------------------------------------------------------|--|--|--|
| <u>File</u> Structure <u>V</u> iew                     |                                                                                                    |  |  |  |
|                                                        |                                                                                                    |  |  |  |
| Record Structure Module Configuration Edit Spec XML    |                                                                                                    |  |  |  |
| P- ● Person                                            | File Type:         Rec:Delimited / Field:Fixed Width         Change         First row is headers                             |  |  |  |
| - 🕤 First                                              | Preview record structure                                                                                                    |  |  |  |
|                                                        | 0 : 0<br>Insert Field<br>Results preview<br>To Add New Field<br>Enter a give to identify the new field.<br>Last<br>OK Cancel |  |  |  |
| Structure Component Information Structure Type: Record |                                                                                                    |  |  |  |
| Record Name: Person                                    |                                                                                                    |  |  |  |
| Record quantity:                                       | Set Selected Text Execute Transform To XML Apply Converters                                                                  |  |  |  |
| Change delimiter                                       | No hierarchy loaded                                                                                                    |  |  |  |
|                                                        |                                                                                                    |  |  |  |
|                                                        |                                                                                                    |  |  |  |
|                                                        |                                                                                                    |  |  |  |
|                                                        |                                                                                                    |  |  |  |
|                                                        | Tree XML                                                                                                    |  |  |  |

Right-click the person record and select Add New Field.

Type the field name "Last" and click OK.

| I File Spec Editor : New spec                                                                                                    | - 🗆 X                                                                                                    |
|----------------------------------------------------------------------------------------------------|----------------------------------------------------------------------------------------------------|
| <u>File Structure View H</u> elp                                                                                                    |                                                                                                    |
| 🖥 📩 🕄 🖏 🖓 (९ 📲 🛅                                                                                                    |                                                                                                    |
| Record Structure Module Configuration Edit Spec XML                                                                                                    |                                                                                                    |
| Person<br>First<br>Last                                                                                                    | File Type:       Rec:Delimited / Field: Fixed Width       Change       First row is headers         Preview record structure                                                                                                    |
|                                                                                                    | 0 : 0<br>Results preview<br>To XML<br>From XML<br>To XML<br>To XML<br>TO XML<br>TO |
| Structure Component Information         Structure Type:         Field         Field Name:         Last         Start:         11         End:         25         Length:         15         Field quantity         Prev         New | 0 : 0<br>Set Selected Text Execute Transform To XML Apply Converters<br>No hierarchy loaded<br>Tree XML                                                                                                    |

Select the blue Last node and type "15" into the length field.

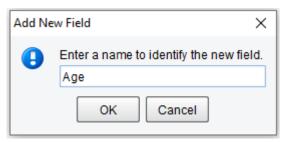

Finally, repeat the process one more time. Select the green Person node, right click and select **Add New Field**, type in "Age", click **OK**.

| File Spec Editor : New spec                                                                                                    | - D X                                                                                                    |
|----------------------------------------------------------------------------------------------------|----------------------------------------------------------------------------------------------------|
| <u>File Structure View H</u> elp                                                                                                    |                                                                                                    |
| 🖥 📩 🗒 🖏 🔿 🔿 📲 🛅                                                                                                    | ▲ ▼ <b>② ③</b>                                                                                                    |
| Record Structure Module Configuration Edit Spec XML                                                                                                    |                                                                                                    |
| Person<br>Pirst<br>Last<br>Age                                                                                                    | File Type: Rec:Delimited / Field:Fixed Width     Preview record structure     0 : 0     Insert Field     Results preview     To XML     From XML     Image: Image: I |
| Structure Component Information         Structure Type:         Field         Field Name:       Age         Start:       26         End:       28         Length:       3         Field quantity       1 Unbound         Prev       New | 0 : 0<br>Set Selected Text Execute Transform To XML Apply Converters<br>No hierarchy loaded<br>Tree XML                                                                                                    |

Next, select the blue Age node and type in "3" in the length field. Then click enter/return.

| i n I | Results p | review                                                         | _ |
|-------|-----------|----------------------------------------------------------------|---|
| : If  | To XML    | From XML                                                       |   |
|       | <b></b>   | B 9 0                                                          |   |
|       | 1         |                                                                |   |
|       |           |                                                                |   |
|       | 0:0       |                                                                | Ĩ |
|       |           | Set Selected Text Selected Text Selected Text Apply Converters |   |
| :     |           | ierarchy loaded                                                | 1 |
|       |           |                                                                |   |
|       |           |                                                                |   |
|       |           |                                                                |   |
|       |           |                                                                |   |
|       |           |                                                                |   |
|       | Tree      | XML                                                            |   |

With our record defined, let's test the parsing. To do this, load a sample file into the results preview area. Click the **Folder** icon.

| 🌌 Select Te                                | st Text File X                                                                                                    |
|--------------------------------------------|----------------------------------------------------------------------------------------------------|
| Look <u>I</u> n:                           | <ul> <li>data</li> <li>Program Files</li> <li>PilotFish Technology</li> <li>Healthcare</li> <li>interfaces</li> <li>1 General Quick Start Tutor</li> <li>data</li> <li>Network</li> <li>Libraries</li> </ul> |
| File <u>N</u> ame:<br>Files of <u>T</u> yp | e: All Files                                                                                                    |
|                                            | Open Cancel                                                                                                    |

Navigate to the **people-ages.txt** file in the data folder of your distribution.

| 🌌 Select Test Te       | ext File        |   | ×                   |
|------------------------|-----------------|---|---------------------|
| Look <u>I</u> n: 📔 (   | data (          | • | 💿 🏠 볼 🔡 🖿           |
| people-age             |                 |   |                     |
|                        |                 |   |                     |
|                        |                 |   |                     |
|                        |                 |   |                     |
| File <u>N</u> ame:     | people-ages.txt |   |                     |
| Files of <u>T</u> ype: | All Files       |   | <ul><li>▼</li></ul> |
|                        |                 |   | Open Cancel         |

Click the **Open** button.

| Bile Spec Editor : New spec                         | - 🗆 X                                                                                                    |
|-----------------------------------------------------|----------------------------------------------------------------------------------------------------|
| Eile Structure View Help                            |                                                                                                    |
| 🖥 📩 🛱 🔀 🔊 💎 📲 🛅 🔺 🤋                                 |                                                                                                    |
| Record Structure Module Configuration Edit Spec XML |                                                                                                    |
| Person<br>First<br>Last<br>Age                      | File Type: Rec.Delimited / Field Fixed Width   Preview record structure   0:0     0:0     Image: Comparison of the structure     0:0     Image: Comparison of the structure     Image: Comparison of the structure     Image: Comparison of the struct |
| Structure Component Information                     | Set Selected Text Selected Text                                                                                                    |
| Structure Type: Field                               | No hierarchy loaded                                                                                                    |
| Field Name: Age                                     | No uteratory toaded                                                                                                    |
| Start 26                                            |                                                                                                    |
| End: 28                                             | •                                                                                                    |
| Length:     3       Field quantity     1 - Unbound  |                                                                                                    |
| Prev New                                            | Tree XML                                                                                                    |
|                                                     | Tree XML                                                                                                    |

Finally, to test the XML transformation, click on the **Execute Transform to XML** button. The parsed representation of the data will be displayed.

| File Spec Editor : New spec                                 | File Spec Editor: New spec |                                                                                                    |   |  |
|-------------------------------------------------------------|----------------------------|----------------------------------------------------------------------------------------------------|---|--|
| <u>File Structure View H</u> elp                            |                            |                                                                                                    |   |  |
|                                                             |                            |                                                                                                    |   |  |
|                                                             | iguration Edit Spec XML    |                                                                                                    |   |  |
| Record Structure     Module Configuration     Edit Spec XML |                            | File Type: Rec Delimited / Field Fixed Width   Preview record structure     0:0     Insert Field     Results preview     To XML   From XML   Image: Structure     Image: Structure     Image: Structure |   |  |
|                                                             |                            |                                                                                                    | 1 |  |
| Structure Component Information                             |                            | Set Selected Text Execute Transform To XML Apply Converters                                                                                                    |   |  |
| Structure Type:<br>Field Name:                              | Field                      | Base                                                                                                    |   |  |
| Start:                                                      | Age<br>26                  | • • Record: Person                                                                                                    |   |  |
| End:                                                        | 28                         | <ul> <li>♥ ● Record: Person</li> <li>♥ ● Record: Person</li> </ul>                                                                                                    |   |  |
| Length:                                                     | 3                          |                                                                                                    |   |  |
| Field quantity                                              | 1 Unbound                  |                                                                                                    |   |  |
| Prev                                                        | New                        | Tree XML                                                                                                    |   |  |
|                                                             |                            |                                                                                                    |   |  |

Displayed are all 3 person records from our sample file. If it doesn't look like this, still go ahead and move on to the next step.

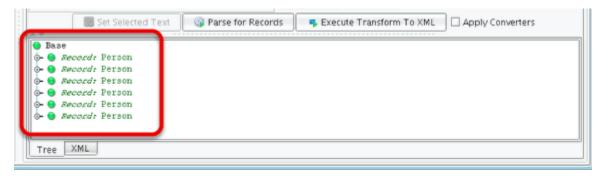

If your output looks like this instead, you'll need to add one more step.

NOTE: Some filesystems use a 2-character endline sequence (carriage return + linefeed), where others use a single character. For this reason, you may be required to add an extra field to your record definition to consume the additional character. If empty records appear in your output, add an additional record called "ENDLINE" with a length of 1 byte. This should stop the empty records from appearing in your output.

Repeat the previous processes by selecting the green Person node. Right-click and select **Add New Field**, type in **"ENDLINE"**, click **OK**. Leave the Length at "1". Click enter/return then click **Execute Transform to XML**.

| File Spec Editor : New spec                         | - D X                                                                                            |  |  |  |
|-----------------------------------------------------|--------------------------------------------------------------------------------------------------|--|--|--|
| <u>E</u> ile <u>S</u> tructure ⊻iew <u>H</u> elp    |                                                                                                  |  |  |  |
| ᡖ 📩 🗎 🔥 🔊 (९ 📲 🛅 🔺                                  |                                                                                                  |  |  |  |
| Record Structure Module Configuration Edit Spec XML |                                                                                                  |  |  |  |
| Pase<br>P ● Person                                  | File Type: Rec:Delimited / Field:Fixed Width Change First row is headers                         |  |  |  |
| - 🕤 First                                           | Preview record structure                                                                         |  |  |  |
| — ● Last<br>— ● Age                                 |                                                                                                  |  |  |  |
|                                                     |                                                                                                  |  |  |  |
|                                                     |                                                                                                  |  |  |  |
|                                                     | 0:0                                                                                              |  |  |  |
|                                                     |                                                                                                  |  |  |  |
|                                                     | Insert Field                                                                                     |  |  |  |
|                                                     | Results preview                                                                                  |  |  |  |
|                                                     | To XML From XML                                                                                  |  |  |  |
|                                                     | 📩 🔁 🔊 🕫                                                                                          |  |  |  |
|                                                     | 1 Sally Jones 21                                                                                 |  |  |  |
|                                                     | 2         Thomas         Smith         45 %           3         Sandy         Ocean         37 % |  |  |  |
|                                                     |                                                                                                  |  |  |  |
|                                                     |                                                                                                  |  |  |  |
|                                                     |                                                                                                  |  |  |  |
|                                                     |                                                                                                  |  |  |  |
| Structure Component Information                     | Set Selected Text Selected Text Apply Converters                                                 |  |  |  |
| Structure Type: Field Field Name: ENDLINE           | Base                                                                                             |  |  |  |
| Start: 29                                           | <ul> <li>Image: Second: Person</li> <li>Image: Second: Person</li> </ul>                         |  |  |  |
| End: 29                                             | • • Record: Person                                                                               |  |  |  |
| Length: 1                                           |                                                                                                  |  |  |  |
| Field quantity                                      |                                                                                                  |  |  |  |
| Prev New                                            |                                                                                                  |  |  |  |
|                                                     |                                                                                                  |  |  |  |
|                                                     | Tree XML                                                                                         |  |  |  |
|                                                     |                                                                                                  |  |  |  |

Your output should now look like that above. You can now proceed to the next step.

| Z File Spec Editor : New spec                                                                                                    | - D X                                                                                                    |
|----------------------------------------------------------------------------------------------------|----------------------------------------------------------------------------------------------------|
| <u>F</u> ile <u>S</u> tructure <u>V</u> iew <u>H</u> elp                                                                                                    |                                                                                                    |
| 🔓 📩 🛱 🔀 🔊 (> 📲 🛅 🔺 🔻                                                                                                    |                                                                                                    |
| Record Structure Module Configuration Edit Spec XML                                                                                                    |                                                                                                    |
| <ul> <li>Person</li> <li>♥</li> <li>♥</li> <li>♥</li> <li>■</li> <li>♥</li> <li>♥</li> <li>■</li> <li>♥</li> <li>♥</li> <li>■</li> <li>♥</li> <li>♥</li> <li>■</li> <li>♥</li> <li>♥&lt;</li></ul> | File Type:     Rec:Delimited / Field:Fixed Width     Change       Freview record structure     First row is headers                                                                                                    |
| Age                                                                                                    |                                                                                                    |
|                                                                                                    | 0 : 0                                                                                                    |
|                                                                                                    | Results preview                                                                                                    |
|                                                                                                    | To XML From XML                                                                                                    |
|                                                                                                    | 📩 🔁 🔸 🔿 (b)                                                                                                    |
|                                                                                                    | 1       Sally Jones                                                                                                    |
|                                                                                                    |                                                                                                    |
| Structure Component Information                                                                                                    | Set Selected Text Execute Transform To XML Apply Converters                                                                                                    |
| Structure Type: Record<br>Record Name: Person<br>Record quantity: 1 <sup>±</sup> Unbound<br>Change delimiter                                                                                                    | Base     Point     Point |

Click the <u>nodes</u>. You see that each is correctly parsed, containing a first, last, and age field. To view the XML representation, click on the **XML** tab.

| I File Spec Editor : New spec                                                                                                    | - 🗆 X                                                                                      |
|----------------------------------------------------------------------------------------------------|--------------------------------------------------------------------------------------------|
| <u>File Structure View H</u> elp                                                                                                    |                                                                                            |
| 🖥 📩 🛱 🐻 🔊 (> 📲 🛅 🔺 🤋                                                                                                    |                                                                                            |
| Record Structure Module Configuration Edit Spec XML                                                                                      |                                                                                            |
| e Base         ●         Person           ●         ●         First           ●         ●         Last           ●         ●         Age | File Type:     Rec.Delimited / Field Fixed Width     Change       Preview record structure |
|                                                                                                    |                                                                                            |
|                                                                                                    | 0 : 0                                                                                      |
|                                                                                                    | Results preview                                                                            |
|                                                                                                    | To XML From XML                                                                            |
|                                                                                                    | n 🖞 🙀 🗸 🕑                                                                                  |
|                                                                                                    | 1       Sally Jones                                                                        |
|                                                                                                    |                                                                                            |
| Structure Component Information                                                                                                    | Set Selected Text Selected Text Apply Converters                                           |
| Structure Type: Field                                                                                                    | Base                                                                                       |
| Field Name: ENDLINE                                                                                                    | ♀ ● Record: Person                                                                         |
| Start: 29                                                                                                    | • Field: First = Sally                                                                     |
| End: 29                                                                                                    | <ul> <li>Field: Last = Jones</li> <li>Field: Age = 21</li> </ul>                           |
| Length:                                                                                                    | • real: Notice = 21                                                                        |
| Field quantity                                                                                                    | 🕈 🗣 Record: Person                                                                         |
| Prev New                                                                                                    | <ul> <li>Field: First = Thomas</li> <li>Field: Last = Smith</li> </ul>                     |
|                                                                                                    | - Field: Last - Smith                                                                      |
|                                                                                                    | Field: ENDLINE =                                                                           |
|                                                                                                    | Tree XML                                                                                   |

For those who added "ENDLINE", clicking the nodes will reveal the output above. To view the XML representation we can click on the XML tab.

| File Spec Editor : New spec                                                                                  | – 🗆 X                                                                                                 |
|----------------------------------------------------------------------------------------------------|----------------------------------------------------------------------------------------------------|
| Eile Structure View Help                                                                                     |                                                                                                    |
| 🔓 📩 🗎 🔥 🔊 (> 📲 🛅 🛓                                                                                           |                                                                                                    |
| Record Structure Module Configuration Edit Spec XML                                                          |                                                                                                    |
| Base     Person     First     Last     Age                                                                   | File Type:     Rec:Delimited / Field: Fixed Width     Change       Preview record structure           |
|                                                                                                    |                                                                                                    |
|                                                                                                    | Insert Field                                                                                          |
|                                                                                                    | Results preview                                                                                       |
|                                                                                                    |                                                                                                    |
|                                                                                                    | 📩 📩 🤊 (?                                                                                              |
|                                                                                                    | 1       Sally Jones 21 4         2       Thomas Smith 45 4         3       Sandy Ocean 37 4         4 |
|                                                                                                    |                                                                                                    |
| Structure Component Information                                                                              | Set Selected Text Selected Text Apply Converters                                                      |
| Structure Type: Record<br>Record Name: Person<br>Record quantity: 1 <sup>±</sup> Unbound<br>Change delimiter | 1 <xcsdata>[<br/>2 <person :index="1">[]<br/>3</person></xcsdata>                                     |
|                                                                                                    | 1:1<br>Tree XML                                                                                       |
|                                                                                                    |                                                                                                    |

Use the scroll bar to view the XML.

| File Spec Editor : New spec                           |                        | - נ                                                                                        | ⊐ × |
|-------------------------------------------------------|------------------------|--------------------------------------------------------------------------------------------|-----|
| <u>File</u> <u>Structure</u> <u>View</u> <u>H</u> elp |                        |                                                                                            |     |
| i 🔂 🖆 🗎 🖪 🤊                                           | 🔿 🕂 🍵                  |                                                                                            |     |
| Record Structure Module Config                        | guration Edit Spec XML |                                                                                            |     |
| Person<br>Person<br>Last<br>Age<br>ENDLINE            |                        | File Type:     Rec:Delimited / Field:Fixed Width     Change       Preview record structure |     |
|                                                       |                        | 0 : 0                                                                                      |     |
|                                                       |                        | Results preview                                                                            |     |
|                                                       |                        | To XML From XML                                                                            |     |
|                                                       |                        | 📩 📩 🔊 (?                                                                                   |     |
|                                                       |                        | 1       Sally Jones                                                                        |     |
|                                                       |                        |                                                                                            |     |
| Structure Component Information                       |                        | Set Selected Text Selected Text Apply Converters                                           |     |
|                                                       | Field                  |                                                                                            |     |
| Field Name:                                           | ENDLINE                | 1 <xcsdata>  <br/>2 <person index="1">  </person></xcsdata>                                |     |
|                                                       | 29                     | 3 » <first index="1">ally</first> [                                                        |     |
|                                                       | 29                     | 4 <last -index="2">Jones</last>                                                            |     |
| Length:                                               | 1                      | 5                                                                                          |     |
| Field quantity                                        | 1 → Unbound            | 7 ∥                                                                                        |     |
| Prev                                                  | New                    | 8 (Person index="2")]<br>0 Sinct index="1":Thomso (Einstein)                               | ~   |
|                                                       |                        |                                                                                            |     |
|                                                       |                        | Tree XML                                                                                   |     |
| L                                                     |                        |                                                                                            |     |

And for those with the added field "ENDLINE", your output will look like that above.

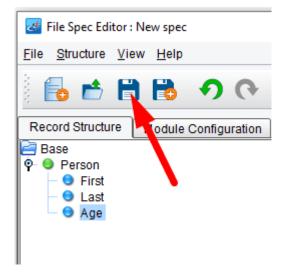

Our file specification is complete. Save it by clicking the **Save** icon.

| Save Fil | le X                                            |
|----------|-------------------------------------------------|
|          | Enter the name you wish to save the file under: |
|          | People-FlatFile-Spec                            |
|          | OK Cancel                                       |

The Save File dialogue will appear. You'll be prompted to enter a name. Type "People-FlatFile-Spec" and click Ok.

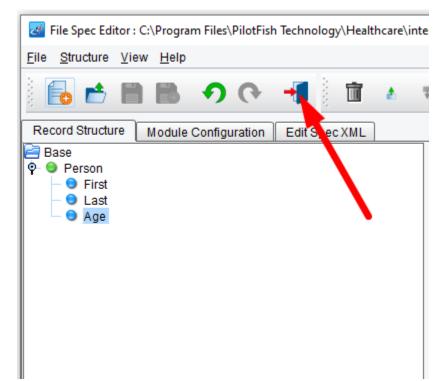

### Next, click the Return to Console icon.

| PilotFish eiConsole [4 General Qui<br>File Edit Mode Find Tools Ho |                                                         |                                                                                                    |                               |                                       |                                                                                           | - 0            | × |
|--------------------------------------------------------------------|---------------------------------------------------------|----------------------------------------------------------------------------------------------------|-------------------------------|---------------------------------------|-------------------------------------------------------------------------------------------|----------------|---|
| <u></u>                                                            |                                                         | e 😥 Delete Source                                                                                                    | 🐺 Move Down 🔥 Mo              | ve Up 🛛 😽 Add Target 🐳                | Delete Target                                                                             |                |   |
| Source System                                                      | Listener                                                | Source Transform                                                                                                    | Route                         | Target Transform                      | Transport                                                                                 | Target System  |   |
|                                                                    | <b>&gt;</b>                                             | XML                                                                                                    | XML                           | XML                                   |                                                                                           |                | ~ |
| System Unnamed Inte                                                | 4 General Quick Start<br>rface.My First Route.Directory | Flat-People-To-XML                                                                                                    | My First Route                | Relay (System Format)                 | Not Defined                                                                               | System Unnamed |   |
| Format Info<br>Transforma<br>Tra<br>De<br>Basic                    | escription: Performs and delin                          | O     O     Search File      d and Fixed-Width File     o     transformation between fixed-witted files and XML     Advanced     Browse     Edit | XSL File:<br>Vidth Cache XSLT | ICED Compatibility<br>To XML Settings | Delete Format Conditional Exe To XML (More) XML: Use Direct Relay Browse Ty Delete Format | cution         |   |

Note that the new file specification now appears in the Transformation Module Configuration area. Since there won't

be any additional transformation, leave the XSL File set to **Use Direct Relay**, checked.

### The Route Stage

| _                                | al Quick Start Interface.My First Route                     | I                    |                |                        |                 | - 0            | × |
|----------------------------------|-------------------------------------------------------------|----------------------|----------------|------------------------|-----------------|----------------|---|
| <u>File Edit Mode Find Tools</u> | s <u>H</u> elp                                              |                      |                |                        |                 |                |   |
|                                  | Add Sour                                                    | ce 🛛 😥 Delete Source | 🐺 Move Down 🔥  | Move Up 🛛 😽 Add Target | → Delete Target |                |   |
| Source System                    | Listener                                                    | Source Transform     | Route          | Target Transform       | Transport       | Target System  |   |
|                                  |                                                             | XML                  | ×              | XML                    |                 | -              | ^ |
| System Unnamed                   | 4 General Quick Start<br>Interface.My First Route.Directory | Flat-People-To-XML   | My First Route | Relay (System Format)  | Not Defined     | System Unnamed |   |
|                                  |                                                             | Pool Configuratio    | My First Route |                        |                 |                |   |

Click on the Route stage. The General tab will open with the configuration settings. Leave these settings as is.

| General                    | Debug Trace  | Routing Rules                                         | Transaction Monitoring |  |
|----------------------------|--------------|-------------------------------------------------------|------------------------|--|
| Routing Con<br>Module Sele | _            |                                                       |                        |  |
| Routing M                  | odule:       | All Targets                                           |                        |  |
| Module D                   | escription:  | All Targets<br>Load Balancer Rou<br>XPath / Attribute | uting Module           |  |
| - Module Con               | figuration – |                                                       |                        |  |
|                            | Module doe   | es not support or req                                 | uire graphical config  |  |
|                            |              |                                                       |                        |  |

In the Route stage, we can optionally implement Routing Rules.

Select the Routing Rules tab. Note your options in the drop-down. In our case, you are sending all data from the Source to the Target System. So, the default <u>Routing Module</u> selection of **All Targets** applies. Leave these settings as is.

Next, click on the Target Transform stage.

### The Target Transform Stage

| Eile Edit Mode End Tools Belo     Source System     Listerer     Source System     Listerer     System Unnamed     Agreezed DatieS Start     File Food     File Food </th <th>PilotFish eiConsole [4 Ge</th> <th>neral Quick Start Interface.My First Route</th> <th>e]</th> <th></th> <th></th> <th></th> <th>- 🗆 X</th>                                                                                                    | PilotFish eiConsole [4 Ge    | neral Quick Start Interface.My First Route | e]                   |                  |                        |               | - 🗆 X          |
|----------------------------------------------------------------------------------------------------|------------------------------|--------------------------------------------|----------------------|------------------|------------------------|---------------|----------------|
| Source System<br>Lietener<br>System Unnamed<br>System Unnamed<br>Lietener<br>System Unnamed<br>Lietener<br>System Unnamed<br>Lietener<br>System Unnamed<br>Copy Formal<br>System Formal<br>System F | <u>File Edit Mode Find T</u> | ools <u>H</u> elp                          |                      |                  |                        |               |                |
|                                                                                                    |                              | 🍻 Add Sou                                  | urce 😿 Delete Source | 🐺 Move Down 🔥 Mo | we Up 🛛 😽 Add Target 🔸 | Delete Target |                |
| System Unitalited interface My First Route Directory Proceeding System Contracting System Contracting System                                                                                                    | Source System                | Listener                                   | Source Transform     | Route            | Target Transform       | Transport     | Target System  |
| System Unitalited interface My First Route Directory Proceeding System Contracting System Contracting System                                                                                                    |                              |                                            |                      | - RML            |                        |               |                |
| Format Profile: Relay (System Format)                                                                                                    | System Unnamed               |                                            | Flat-People-To-XML   | My First Route   | Relay (System Format)  | Not Defined   | System Unnamed |
| ojaen olimaned                                                                                                    | Sys                          | stem Info                                  |                      | Formats          | t Add Format 🗶         | Delete Format | ormat 🕐        |
|                                                                                                    |                              |                                            |                      |                  |                        |               |                |

To add another format, click the **Add Format** button.

| Add Ne | ew Format                        | $\times$ |
|--------|----------------------------------|----------|
| •      | Enter a name for the new format: |          |
|        | People-Mapping-Transform         |          |
|        | OK Cancel                        |          |

Once the Add New Format dialog appears type in "People-Mapping-Transform" and click OK.

| PilotFish eiConsole [4 Genera<br>File Edit Mode Find Tools | al Quick Start Interface.My First Route<br>s <u>H</u> elp   | ]                           |                           |                                  |                   | - 🗆 X          |
|------------------------------------------------------------|-------------------------------------------------------------|-----------------------------|---------------------------|----------------------------------|-------------------|----------------|
|                                                            | Add Sou                                                     | rce 🛛 😥 Delete Source       | 🐺 Move Down 🔺 Mov         | e Up 🛛 😽 Add Target 😽            | Delete Target     |                |
| Source System                                              | Listener                                                    | Source Transform            | Route                     | Target Transform                 | Transport         | Target System  |
|                                                            |                                                             | XML                         | XML                       |                                  |                   | -              |
| System Unnamed                                             | 4 General Quick Start<br>Interface.My First Route.Directory | Flat-People-To-XML          | My First Route            | People-Mapping-Transform         | Not Defined       | System Unnamed |
| Format                                                     | Profile: People-Mapping-Transforr                           |                             | Formats ) 🗊 Rename Format | Add Format 🕺 De                  | elete Format      | -ormat 🕜       |
|                                                            | Advanced Comp                                               | atibility Condit            | tional Execution          | rmation Module Configuration     |                   |                |
|                                                            | FromXML                                                     | From XML (                  | More)                     | ransformation Module: No Transfo | rmation 🗨         |                |
| XS                                                         | L File: XSLT To                                             | Common XML: 🗹 Use Direct Re | elay D                    |                                  | o transformation. |                |
|                                                            | -h - VOI T-                                                 |                             |                           | Conditional Execution            |                   |                |
|                                                            | che XSLT:                                                   |                             | E                         | xecute Transformation: 💟         |                   |                |
|                                                            | LT Engine: Saxon - XSLT 3.1                                 | v D                         |                           |                                  |                   |                |

People-Mapping-Transform will be selected in the Format Profile drop-down. Leave that as is.

Next, configure the XSL File and leave the Transformation Module Configuration set at **No Transform**.

| Format Profile: People-Mapping-Transform 🗨 💿 🔍 Search Formats 🗊 Rena                                                       | me Format 🛛 🖶 Add Format 🖉 🔀 Delete Format 📄 🧑 Copy Format 🥥                                                      |
|----------------------------------------------------------------------------------------------------|----------------------------------------------------------------------------------------------------|
| Format Info Transformation Joining                                                                                         |                                                                                                    |
| Advanced Compatibility Conditional Execution<br>From XML From XML (More)<br>XSL File: XSLT To Common XML: Use Direct Relay | Transformation Module Configuration         Transformation Module:         No Transformation         Description: |
| Cache XSLT:                                                                                                    | Conditional Execution Execute Transformation:                                                                     |
| XSLT Engine: Saxon - XSLT 3.1                                                                                              |                                                                                                    |
|                                                                                                    |                                                                                                    |
|                                                                                                    |                                                                                                    |

Uncheck the Use Direct Relay box in the XSLT Configuration panel. This will enable the Browse and Edit buttons in configuration items. Click the **New** button to launch the <u>Data Mapper</u>.

| 📴 Data Mapper : New mapping                          |                                                                                                    | - 🗆 X                          |
|------------------------------------------------------|----------------------------------------------------------------------------------------------------|--------------------------------|
| <u>File</u> Formats <u>Mapping</u> ⊻iew <u>H</u> elp |                                                                                                    | 160MB of 230MB                 |
| 🖥 📩 🖿 📑 👫 🔊 ୧୨                                       | 📲 🛋 📾 🛛 💵 🖀 🖀 🗟 🙆 🐱 📾 🔪 🗶 🖷 🗮 🗮 🗰                                                                               | i ()                           |
| Format Type view                                     | Filter by pattern       XSLT Structures       XPath Functions       XSLT Functions       Custom       Variables | Format Type view               |
| Info Notes                                           | Mapping Information                                                                                             | Info Notes                     |
| Structure Type: None selected.                       | Selected Mapping Structure                                                                                      | Structure Type: None selected. |
| Element Name:                                        | Description stylesheet                                                                                          | Element Name:                  |
| Datatype:                                            |                                                                                                    | Datatype:                      |
| Max. Occurrences:                                    |                                                                                                    | Max. Occurrences:              |
| Min. Occurrences:                                    |                                                                                                    | Min. Occurrences:              |
| Sample Data:                                         | Mapping XSLT View Testing                                                                                       | Sample Data:                   |

The Data Mapper opens. The Data Mapper is the eiConsole's 3 pane mapping tool. It generates XSLT transformations and enables you to transform any data format to any other data format. In the Data Mapper, you can load the Source Format, load the TargetFormat, and then graphically map between the two.

Click the **Open Source Format** icon above the Source panel.

| Select Format       | ×                           |
|---------------------|-----------------------------|
| Read Format         |                             |
| Format Reader:      | None selected               |
|                     | Command Line                |
| Reader Description: | CSV                         |
|                     | DTCC                        |
|                     | EDI                         |
|                     | FHIR                        |
|                     | Flat File                   |
|                     | HL7 v2.x                    |
|                     | HL7 v3                      |
|                     |                             |
|                     |                             |
|                     |                             |
|                     |                             |
| ~                   | Read Format 🎽 Cancel 🔞 Help |

The Select Format dialog will open. To map from a flat file format, choose the **Flat File** from the drop-down and click **Read Format**.

| Select Format X                   |                                                                       |  |  |  |
|-----------------------------------|-----------------------------------------------------------------------|--|--|--|
| Read Format                       |                                                                       |  |  |  |
| Format Reader:                    | Flat File                                                             |  |  |  |
| Reader Description:               | Reads flat file format specification and builds a format description. |  |  |  |
| Flat file format files (*)        |                                                                       |  |  |  |
| Add Remove                        |                                                                       |  |  |  |
|                                   |                                                                       |  |  |  |
| 🗸 Read Format 🛛 💥 Cancel 🛛 🔞 Help |                                                                       |  |  |  |

Then, the **Add** button below the Flat file format files panel.

| 🌌 Select Flat fil      | le format files             |    | $\times$  |
|------------------------|-----------------------------|----|-----------|
| Look <u>I</u> n: 📔 f   | formats                     | •  |           |
| 📄 Flat-People          |                             |    |           |
| 🖻 People-Ma            | pping-Transform             |    |           |
|                        |                             |    |           |
|                        |                             |    |           |
|                        |                             |    |           |
|                        |                             |    |           |
|                        |                             |    |           |
| File <u>N</u> ame:     |                             |    |           |
| Files of <u>T</u> ype: | Specification files (*.xml) |    | •         |
|                        |                             | Ор | en Cancel |

When the Select Flat file format files panel opens, navigate to the 4 General Quick Start Interface directory, or your Working Directory, and double click on the **formats** folder to open.

Select the Flat-People-To-XML folder and double click to open.

| 🛃 Select Flat fi       | le format files             |   | ×           |
|------------------------|-----------------------------|---|-------------|
| Look <u>I</u> n: 📔 F   | Flat-People-To-XML          | • | 💿 🏫 💕 🔡 🚍   |
| format.xml             | tFile-Spec.xml              |   |             |
|                        |                             |   |             |
|                        |                             |   |             |
|                        |                             |   |             |
| File <u>N</u> ame:     | People-FlatFile-Spec.xml    |   |             |
| Files of <u>T</u> ype: | Specification files (*.xml) |   | •           |
|                        |                             |   | Open Cancel |

Inside that folder, you'll find the file specification that was completed earlier. Select the **People-FlatFile-Spec.xml** file and click **Open**.

| Select Format       | ×                                                                     |
|---------------------|-----------------------------------------------------------------------|
| Read Format         |                                                                       |
| Format Reader:      | Flat File                                                             |
| Reader Description: | Reads flat file format specification and builds a format description. |
|                     | Flat file format files (*)                                            |
|                     |                                                                       |
| <                   |                                                                       |
|                     | Add Remove                                                            |
| <b>v</b> F          | Read Format 🛛 👗 Cancel 🛛 🔞 Help                                       |

When the Select Format window opens click the **Read Format** button.

| Z Data Mapper : New mapping                                             |                                                                                                    | - 🗆 X                          |
|-------------------------------------------------------------------------|----------------------------------------------------------------------------------------------------|--------------------------------|
| <u>F</u> ile F <u>o</u> rmats <u>M</u> apping <u>V</u> iew <u>H</u> elp |                                                                                                    | 3 172MB of 230MB               |
| 🖥 📩 🗎 🔀 🔂 🔿 (२                                                          | 📲 🛋 📾 🛛 🗷 🗷 🖀 🖀 🖏 🖏 🚳 🖉 🗶 🖷 🗮 🗯 🖛                                                                                          |                                |
| XCSData<br>Person<br>First<br>Last<br>Age                               | Filter by pattern XSLT Structures       XPath Functions       XSLT Functions       Custom       Variables         Pattern: |                                |
| Format Type view                                                        |                                                                                                    | Format Type view               |
|                                                                         | Mapping Information Comments Selected Mapping Structure Filter.                                                            |                                |
| Structure Type: None selected.                                          | Description stylesheet                                                                                                    | Structure Type: None selected. |
| Element Name:                                                           |                                                                                                    | Element Name:                  |
| Datatype:<br>Max. Occurrences:                                          |                                                                                                    | Datatype:                      |
| Min. Occurrences:                                                       |                                                                                                    | Min. Occurrences:              |
|                                                                         |                                                                                                    |                                |
| Sample Data:                                                            | Mapping XSLT View Testing                                                                                                  | Sample Data:                   |

The structure of the flat file will now appear in the tree in the left panel of the Data Mapper. Click the node to expand

the tree. On the right-hand side, load the TargetFormat. (Note, there might be the last element "ENDLINE" in the source format. It would only appear if it has been added in the File Specification step)

Note: What is a "node" vs. an element. The nomenclature comes from the XML standard itself, where any object within an XML tree is called a "node." "Elements" are nodes that have attributes (also nodes) and child nodes. Generally, they're pretty interchangeable. A good analogy, you can think of it this way. A "node is like a fruit, an element is like an apple. An apple is a kind of fruit; an element is a kind of node."

Note: A node has a bullet to the left, it's expandable/collapsable and it's technically an element. But everything - attributes, XSLT instructions, tabular mappings, etc. are all "nodes".

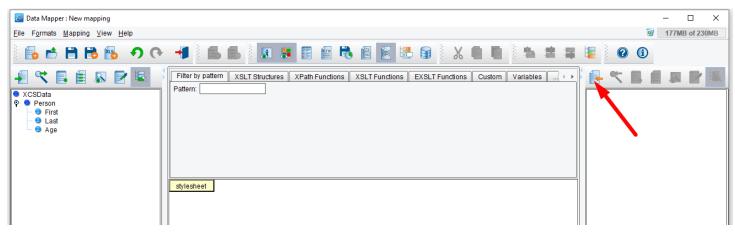

To load the Target Format, click the **Open Target Format** icon.

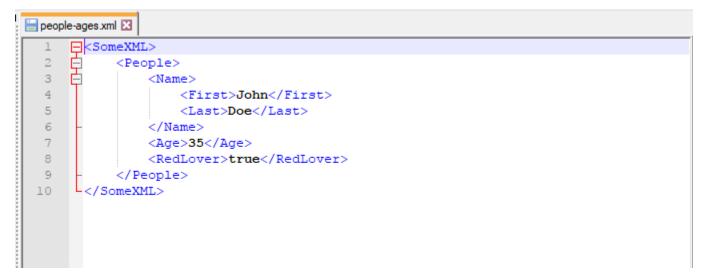

Take a look at the desired Target Format. It is this XML structure shown here. (The **people-ages.xml** file in the distribution data folder.)

| Select Format         |                               | Х  |
|-----------------------|-------------------------------|----|
| Read Format           |                               |    |
| Format Reader:        | None selected.                |    |
|                       | Redis                         | -  |
| Reader Description:   | Route Error Information       |    |
|                       | SQLXML Format Builder         |    |
|                       | VistA RPC                     | _  |
|                       | WSDL                          |    |
|                       | XHTML 1.0                     |    |
|                       | XML                           |    |
|                       | XSD (Schema)                  |    |
|                       |                               |    |
|                       |                               |    |
|                       |                               |    |
|                       |                               |    |
| <ul> <li>✓</li> </ul> | Read Format 🛛 🖊 Cancel 🛛 🔞 He | lp |

Since there is no schema, and only a sample, choose the XML option from the drop-down.

| Select Format                                      | ×                                                         |  |
|----------------------------------------------------|-----------------------------------------------------------|--|
| Read Format                                        |                                                           |  |
| Format Reader:                                     | XML                                                       |  |
| Reader Description:                                | Reads custom XML file(s) and builds a format description. |  |
|                                                    | XML Files (*)                                             |  |
|                                                    | elect file(s) for the format generation.                  |  |
| If no file is selected, then all list will be used |                                                           |  |
| ✓ Use as sample da                                 | Add Remove                                                |  |
|                                                    |                                                           |  |
| L ✓ F                                              | Read Format 🛛 🗶 Cancel 🛛 🕜 Help                           |  |

Next, click the **Add** button under the XML Files list.

| 🥶 Select XML Files                                                   | ×           |
|----------------------------------------------------------------------|-------------|
| Look In: 📄 interfaces                                                | ▼ 🙆 🏠 🔛 🖿   |
| 1 General Quick Start Tutorial 2 Healthcare Getting Started Tutorial |             |
| 3 Healthcare Templates                                               |             |
| 🔁 4 General Quick Start Interface                                    |             |
|                                                                      |             |
|                                                                      |             |
|                                                                      |             |
| File <u>N</u> ame:                                                   |             |
| Files of Type: XML Files (*.xml)                                     |             |
|                                                                      | Open Cancel |

The **Select XML Files** window will open. Navigate to the distribution folder - **1 General Quick Start Tutorial.** Select and double click to open.

| 🛃 Select XML I                                | Files                            | ×           |
|-----------------------------------------------|----------------------------------|-------------|
| Look <u>I</u> n: 📔                            | 1 General Quick Start Tutorial [ | • 💿 🏫 ビ 🖫 🖿 |
| data<br>formats<br>in<br>lib<br>out<br>routes |                                  |             |
|                                               |                                  |             |
| File <u>N</u> ame:                            |                                  |             |
| Files of <u>Type</u> :                        | XML Files (*.xml)                | •           |
|                                               |                                  | Open Cancel |

Next, select the **data** folder and double click to open.

| 🛃 Select XML I         | Files             | ×           |
|------------------------|-------------------|-------------|
| Look <u>I</u> n: 📔 (   | data              | ▼ 💿 🏫 ビ 🗄 🖿 |
| people-age             | es.xml            |             |
| File <u>N</u> ame:     | people-ages.xml   |             |
| Files of <u>Type</u> : | XML Files (*.xml) |             |
|                        |                   | Open Cancel |

Next, select the **people-ages.xml** file and click **Open**.

| Select Format       | ×                                                                                           |
|---------------------|---------------------------------------------------------------------------------------------|
| Read Format         |                                                                                             |
| Format Reader:      | XML                                                                                         |
| Reader Description: | Reads custom XML file(s) and builds a format description.                                   |
|                     | XML Files (*)                                                                               |
|                     | elect file(s) for the format generation.                                                    |
|                     | is selected, then all list will be used<br>eneral Quick Start Tutorial\data\people-ages.xml |
|                     |                                                                                             |
| <                   | IIIII >                                                                                     |
|                     | Add Remove                                                                                  |
| ✓ Use as set ple da | ta source                                                                                   |
| <b>~</b> R          | Read Format 🛛 🎽 Cancel 🛛 🕜 Help                                                             |

Then click Read Format.

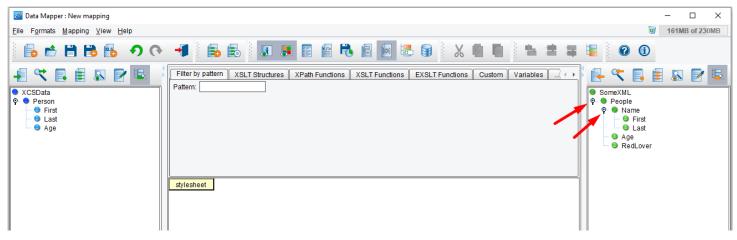

Once the Source and <u>Target</u> structures are set, create a mapping from one to another. Click the node to expand the tree.

| Jata Mapper : New mapping                                                                                                    | - 🗆 X                                                                                                    |
|----------------------------------------------------------------------------------------------------|----------------------------------------------------------------------------------------------------|
| Eile Formats Mapping View Help                                                                                                    | 3 169MB of 230MB                                                                                                    |
|                                                                                                    |                                                                                                    |
| Image: Second second second | Functions       Custom       Variables       Image: Custom       Image: Custom |

To begin our mapping, drag the root node of the Source Format onto the stylesheet.

TIP: Select the node, click and drag it on top of the style sheet element and release once the green circle with the + appears.

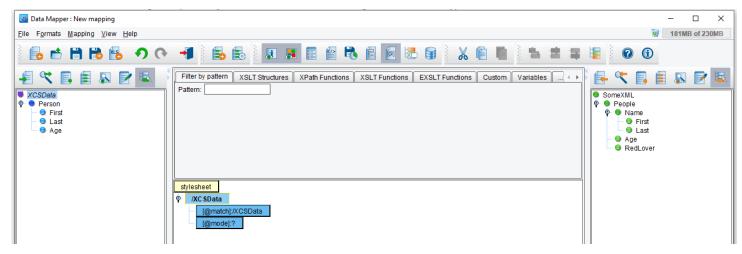

The blue XCSData element should appear under stylesheet.

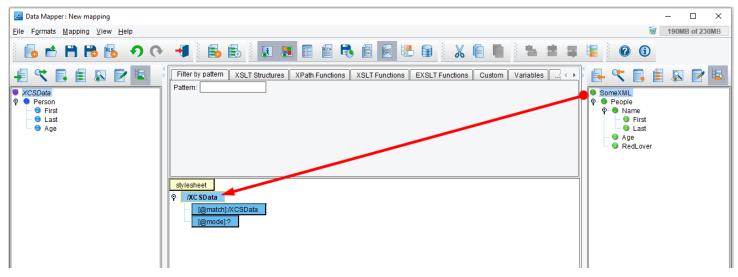

Next, drag the root node of the Target format onto your newly created **XCSData** node. This indicates that we'll be creating a SomeXML tag each time we encounter an XCSData tag in our Source.

TIP: When dragging a node onto your mapping, release your mouse once the gray bar appears above the element in your mapping. This indicates the correct position.

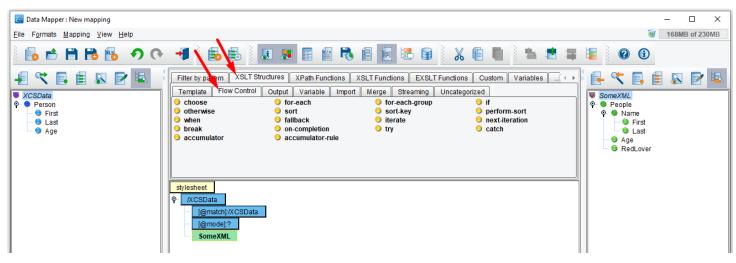

Notice the red V that appears over the SomeXML node? This indicates it has been mapped.

In order to output a People node for each Person in the Source, select the Flow Control tab in the pallet of XSLT structures and functions above the mapping.

Note: The Data Mapper's XSLT palette of structures and functions allows you to do anything you can do by programming via the eiConsole's drag & drop process.

This tool palette provides a convenient location for all of these XSLT and XPath structures and functions. It allows users to drag & drop these directly into the mapping. Mousing over these palette tabs and their contents provides descriptions of what each item does.

These structures allow users to perform many-to-one, one-to-many, or many-to-many mappings, manipulate string contents (concatenation, trimming, replacements), date formatting, and many other powerful operations that normally require users to write XSLT directly.

| Bata Mapper: New mapping       - □ ×         Elle Fgrmats Mapping View Help       Image: State of 230MB         Image: State of 230MB       Image: State of 230MB         Image: State of 230MB       Image: State of 230MB                                                                                                    |                                        |                                                                                                    |                                                                                                    |                                                                                                    |
|----------------------------------------------------------------------------------------------------|----------------------------------------|----------------------------------------------------------------------------------------------------|----------------------------------------------------------------------------------------------------|----------------------------------------------------------------------------------------------------|
| Image: Second second secon | 🛃 Data Mapper : New mapping            |                                                                                                    |                                                                                                    | - 🗆 X                                                                                                    |
| Image: Structure in the structure in the st                     | <u>File Formats Mapping View H</u> elp |                                                                                                    |                                                                                                    | 3 192MB of 230MB                                                                                                    |
| XCSData         P Person         Otherwise         Otherwise                                                                                                    | ि 📩 🖿 🖿 🔂 🚱 🔿 (२                       | 📲 🗟 🗟 📕 🖪 🔮 🕇                                                                                                    | 🗞 🖻 💽 🗟 🗑 🛛 🗶 🛍 🐘 📥 🛎                                                                                                    | s 🔋 😧                                                                                                    |
|                                                                                                    | CSData     Person     O Last           | Filter by pattern       XSLT Structures       XPath Functions         Template       Flow Control       Output       Variable       Im         • choose       • for-each       • soft       soft         • otherwise       • soft       • for-each       • soft         • break       • follback       • break       • otherwise         • break       • otherwise       • accumulator-rule         stylesheet       • /// CSData       • @match//// CSlata       • @match/// CSlata         • @model/?       • @someXML       • for-each       • | XSLT Functions EXSLT Functions Custom Variables     XSLT Functions Custom Variables     Streaming Uncategorized     for-each-group    if     sort-key    perform-sort     iterate    next-iteration | Image: SomeXML       Image: SomeXML       Image: S |

Under the **Flow Control** tab, select the **for-each** tool and drag & drop it on top of the **SomeXML** node. (Once you see the gray bar appears above SomeXML, it's in the right location and you can release the mouse.)

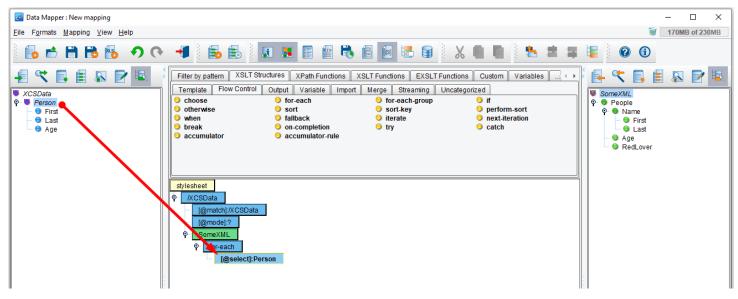

In order to iterate over each instance of Person in our Source, drag **Person** onto the **select** node underneath the foreach. Make sure the gray bar appears above the select node before you release the mouse. This indicates that some structure will be created underneath SomeXML for each instance of Person encountered in our Source.

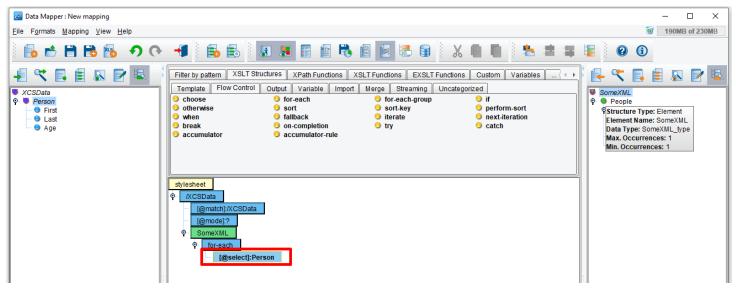

Mouse over the **SomeXML** node and click F1 to view the Help ToolTips.

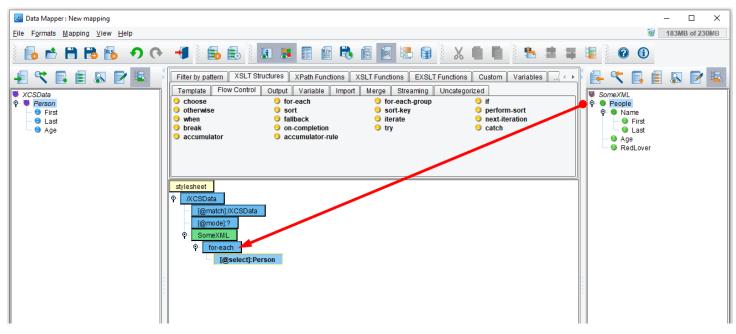

In order to generate a People node, drag this on top of the for-each and release the mouse button.

| 🜌 Data Mapper : New mapping                       |                                                                                                    | - 🗆 ×                                                                                                    |
|---------------------------------------------------|----------------------------------------------------------------------------------------------------|----------------------------------------------------------------------------------------------------|
| <u>File Formats Mapping View Help</u>             |                                                                                                    | 3 160MB of 230MB                                                                                                    |
| 🔁 🖶 🗎 🗟 🔂 🔿 (२                                    | 📲 🛃 💽 📰 🖺 🖷 🤻 📾 💽 🗟 🖓 👗 🗮 🗮                                                                                                    |                                                                                                    |
| XCSData<br>P Person<br>- First<br>- Last<br>- Age | Filter by pattern       XSLT Structures       XPath Functions       XSLT Functions       Custom       Variables         Template       Flow Control       Output       Variable       Import       Merge       Streaming       Uncategorized         Import       Import       Import       Merge       Streaming       Uncategorized         Import       Import       Import       Merge       Streaming       Uncategorized         Import       Import       Import       Import       Import       Import       Import         Import       Import | Image: Source XML       Image: Source XML         Image: Source XML       Image: Source XML         Image: Source XML       Image: Source XML |

The green **People** node now appears in your mapping.

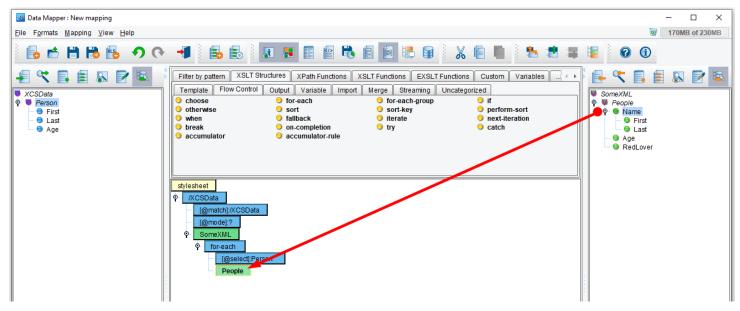

In order to create the Name, First, Last, Age and RedLover elements, do the following steps. Click the **Name** node to expand the tree and drag **Name** on top of **People**.

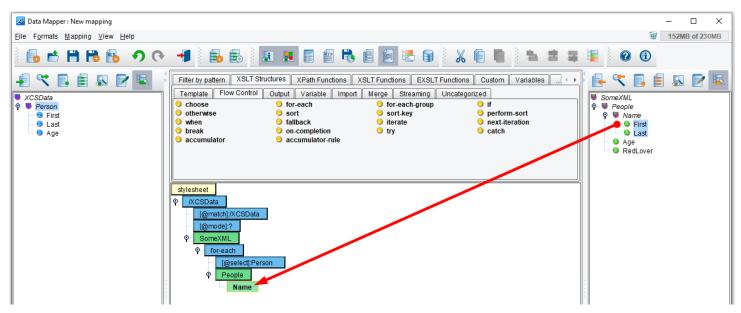

Then drag & drop First and Last on top of Name.

Note: You can drag elements individually or together. Select, shift click and drag.

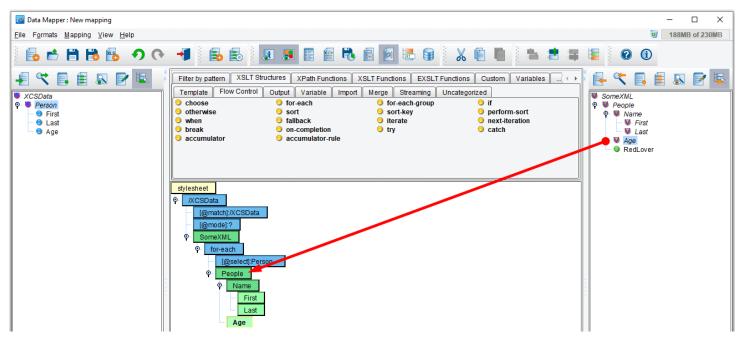

Drag & drop **Age** on top of **People**.

| 🛃 Data Mapper : New mapping                                                                                                    |                                                                                                    | - 🗆 X                                                                                                    |
|----------------------------------------------------------------------------------------------------|----------------------------------------------------------------------------------------------------|----------------------------------------------------------------------------------------------------|
| <u>F</u> ile F <u>o</u> rmats <u>M</u> apping <u>V</u> iew <u>H</u> elp                                                                                                    |                                                                                                    | 3 166MB of 230MB                                                                                                    |
| ि 📩 🖆 🗎 🔀 🚱 🔿 (२                                                                                                    | - 📲 📄 📇 📕 📰 📾 🖷 🖷 📾 📾 🖬 🗶 🗐 🐘 🛎 ≢                                                                                                    | iii 🔞                                                                                                    |
| Image: Second second second | Filter by pattern       XSLT Structures       XPath Functions       XSLT Functions       Custom       Variables       + +         Template       Flow Control       Output       Variable       Import       Merge       Streaming       Uncategorized         •       choose       •       for-each       •       for-each-group       •       if         •       otherwise       •       sort       •       sort-key       •       perform-sort         •       when       •       fallback       •       iterate       •       next-iteration         •       break       •       on-completion       •       try       •       catch         •       accumulator       •       accumulator-rule       •       try       •       catch         •       f@model?2       •       SomeXML       •       for-each       •       first         •       first       Last       Age       •       first       Last       Age | SomeXML<br>SomeXML<br>People<br>Name<br>Last<br>Age<br>RedLover                                                                                |
| Info Notes                                                                                                    | Mapping Information                                                                                                    | Info Notes                                                                                                    |
| Structure Type:     Element       Element Name:     Person       Datatype:     Person_element_type       Max. Occurrences:     1       Min. Occurrences:     1                                                                                                    | Selected Mapping Structure: Age Description This mapping structure represents a 'Age' LiteralResult Element                                                                                                    | Structure Type:     Element       Element Name:     Age       Datatype:     string       Max. Occurrences:     1       Min. Occurrences:     1 |

Even though you mapped Age onto People, Age appears in the correct position at the bottom of your mapping.

While **RedLover** is in the TargetFormat, ignore it for the purposes of this tutorial.

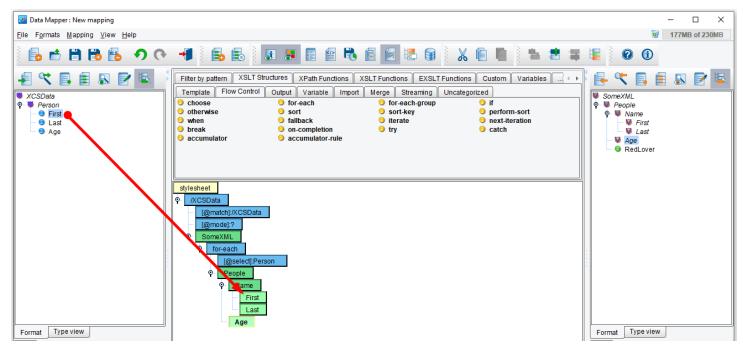

To map the First field from the Source onto the First field of the Target, drag **First** from the Source onto the green **First** node in the mapping.

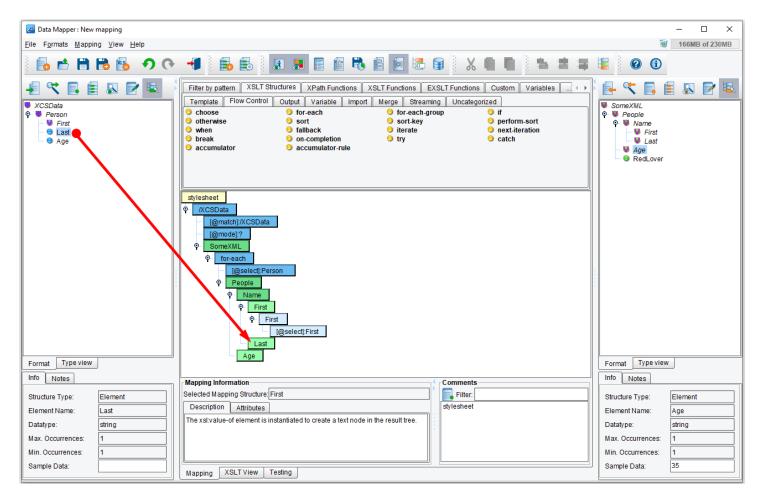

Next, drag & drop Last from the source on to the Last element in your mapping.

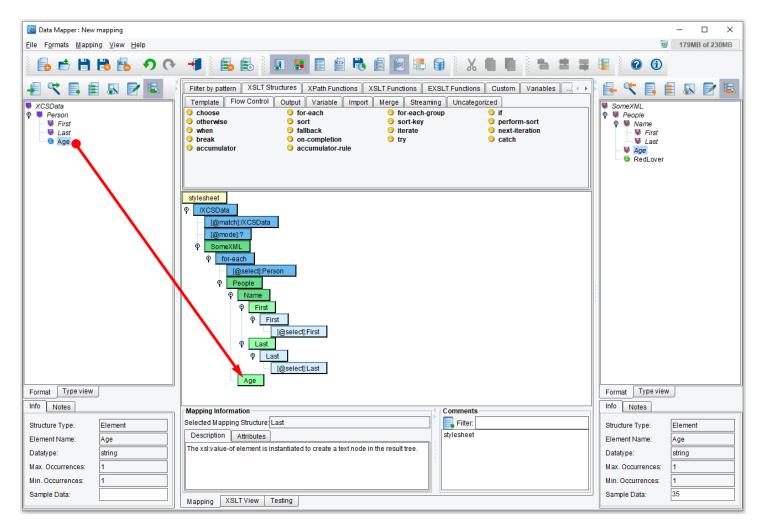

Repeat the process by dragging and dropping Age from the source on top of Age in the mapping.

| Zata Mapper : New mapping                                               |                                                                                                    | - 🗆 X                                           |
|-------------------------------------------------------------------------|----------------------------------------------------------------------------------------------------|-------------------------------------------------|
| <u>F</u> ile F <u>o</u> rmats <u>M</u> apping <u>V</u> iew <u>H</u> elp |                                                                                                    | 160MB of 230MB                                  |
| ि 📩 🗎 🗎 🔂 🔊 (२                                                          | 🔫 🛯 📾 🔚 🗶 📰 📾 🔁 📾 📾 📾 🖉 🖌 🖨 🖷 🛤                                                                                                    |                                                 |
| 📲 🔍 📑 🛢 🔊 🖻 🖳                                                           | Filter by pattern XSLT Structures XPath Functions XSLT Functions EXSLT Functions Custom Variables                                                                                                    | 🗄 🗲 Ҟ 🖪 🛢 🔊 🖻 🖳                                 |
| ♥ XCSData<br>♥ Person<br>■ First<br>■ Last<br>■ Age                     | Template     Flow Control     Output     Variable     Import     Merge     Streaming     Uncategorized       • choose     • for-each     • for-each.group     • if       • otherwise     • sort     • sort-key     • perform-sort       • when     • fallback     • iterate     • next-iteration       • break     • on-completion     • try     • catch                                                                                                    | SomeXML P People People Pirst Last Age RedLover |
|                                                                         | stylesheet <pre>             KCSData         </pre> (@match]/XCSData             [@mode]?             \$             SomeXML             \$             for-each             [@seled]Person             \$             People             \$             People             \$             People             \$             Pirst             \$             [@seled]First             \$             [@seled]First             \$             [@seled]Last             \$             Page             \$             Age             \$             PAge             \$             Page             \$             Page |                                                 |
| Format Type view                                                        | [@select]:Age                                                                                                    | Format Type view                                |
| Info Notes                                                              | Mapping Information                                                                                                    | Info Notes                                      |
| Structure Type: Element                                                 | Selected Mapping Structure: Age                                                                                                    | Structure Type: Element                         |
| Element Name: Age                                                       | Description Attributes stylesheet                                                                                                    | Element Name: Age                               |
| Datatype: String                                                        | The xsl.value-of element is instantiated to create a text node in the result tree.                                                                                                    | Datatype: String                                |
| Max. Occurrences: 1                                                     |                                                                                                    | Max. Occurrences: 1                             |
| Min. Occurrences: 1                                                     |                                                                                                    | Min. Occurrences: 1                             |
|                                                                         |                                                                                                    |                                                 |
| Sample Data:                                                            | Mapping XSLT View Testing                                                                                                    | Sample Data: 35                                 |

Let's review what the various colored nodes represent: The blue nodes are from your source, the green from your target. Light blue elements are "childless" fields, and light green elements are "childless" elements. Dark blue and dark green elements have children (sub-elements). Attributes are always light green because they would never have children.

Other features available within the Data Mapper are:

- Information Panels
- Notes Tabs
- Type View Tabs

# DATA MAPPER FEATURES – INFORMATION PANELS

| Format Type view                                                                                                    | P     Age       P     Age       I@select;Age                                                                                                    | Format Type view                                                                                        | v                                        |
|----------------------------------------------------------------------------------------------------|----------------------------------------------------------------------------------------------------|----------------------------------------------------------------------------------------------------|------------------------------------------|
| Structure Type:       Element         Element Name:       Age         Datatype:       string         Max. Occurrences:       1         Min. Occurrences:       1         Sample Data: | Selected Mapping Structure Age         Description       Attributes         The xstvalue-of element is instantiated to create a text node in the result tree.         Mapping       XSLT View         Testing | Structure Type:<br>Element Name:<br>Datatype:<br>Max. Occurrences:<br>Min. Occurrences:<br>Sample Data: | Element<br>Age<br>string<br>1<br>1<br>35 |

The Data Mapper has three information panels. The information panel in the center provides high-level information about a selected node. It allows you to individually edit attributes for XSLT elements as well as to modify tabular mappings.

The information panels on the source and target show sample values for the selected node (called "sample data"); they also offer tabs for format descriptions and typecodes (for the ACORD standard, for example).

# DATA MAPPER FEATURES – NOTES TABS

| Inf | 0 Notes  |                                                                                    |            | Info Notes  |   |
|-----|----------|------------------------------------------------------------------------------------|------------|-------------|---|
| -   | 0 Notes  | Mapping Information                                                                | Comments   | IIII0 Notes |   |
|     |          | Selected Mapping Structure: Age                                                    | Filter:    |             | Ê |
| /   | Add 🕨    | Description Attributes                                                             | stylesheet |             |   |
|     | Remove   | The xsl:value-of element is instantiated to create a text node in the result tree. |            |             |   |
|     | Show 🕨   |                                                                                    |            |             |   |
|     | Hide     |                                                                                    |            |             |   |
|     |          |                                                                                    |            |             |   |
|     | <u> </u> | Mapping XSLT View Testing                                                          | ,          |             | ~ |

The notes tab, in source and target, allows users to associate comments with a particular node. You do this by selecting an item in the source or target, click the Notes tab, then right-click in the empty (grey) space and select Add > Define new. Then provide a name for your notes. This name applies to all notes defined by you, so you can think of it as a group (e.g. "John's Notes").

Once added to a node, you can type in the information in the Notes panel. You'll see a note icon in the source/target panel for any node you've added notes to.

You can also right-click in that panel again to add more notes (e.g. "Consultant Notes").

The functionality of notes is that if multiple users are managing a mapping, they can use these notes to provide comments or information to one another, or just as a convenient place holder for comments.

### DATA MAPPER FEATURES - TYPE VIEW TABS

| Both Mapper: New mapping                                                                                                    |                                     |                                                                                                    |                                                           |
|----------------------------------------------------------------------------------------------------|-------------------------------------|----------------------------------------------------------------------------------------------------|-----------------------------------------------------------|
| Image: Second Second |                                     |                                                                                                    |                                                           |
| Formal       Image: Signal Signal Signa          | Eile Formats Mapping View Help      |                                                                                                    | 199MB of 230MB                                            |
| Format       Tendet Prov Comtrol Output Variable import       Moreach group       if         • Prional_element_type       • of cerach group       of foreach group       if         • Orbox_element_type       • of cerach group       • of cerach group       • of cerach group         • Orbox_element_type       • of cerach group       • of cerach group       • of cerach group         • Orbox_element_type       • of cerach group       • of cerach group       • of cerach group         • Orbox_element_type       • of cerach group       • of cerach group       • of cerach group         • orsak       • on completion       • or catch       • orbox         • orbox_element_type       • orbox       • orbox       • orbox         • orbox_element_type       • orbox       • orbox       • orbox         • orbox_element_type       • orbox       • orbox       • orbox         • orbox_element_type       • orbox       • orbox       • orbox         • orbox_element_type       • orbox       • orbox       • orbox         • orbox       • orbox       • orbox       • orbox       • orbox         • orbox       • orbox       • orbox       • orbox       • orbox         • orbox       • orbox       • orbox       • orbox       • orbox <td>🔁 🖻 🗎 🔂 🔂 🔿 (२</td> <td>📲 🗟 🗟 🔳 🖪 🖀 🗑 🖉 🗟 🗑 👗 🛢 🗎 💺 🛎 🛎</td> <td></td>                                                                                                    | 🔁 🖻 🗎 🔂 🔂 🔿 (२                      | 📲 🗟 🗟 🔳 🖪 🖀 🗑 🖉 🗟 🗑 👗 🛢 🗎 💺 🛎 🛎                                                                                                    |                                                           |
| Format   Type view     More selected   Element Name   Datatype:   Max. Occurrences:   Max. Occurrences:     Max. Occurrences:     Max. Occurrences: </td <td>● Format<br/>● O Person_element_type</td> <td>Template       Flow Control       Output       Variable       Import       Merge       Streaming       Uncategorized         © choose       © for-each       © for-each.group       © if         © otherwise       © sort       © sort.key       © perform-sort         © when       © fallback       © iterate       © next-iteration         © break       © on-completion       © try       © catch</td> <td>Format     Source And And And And And And And And And And</td>                                                                                                    | ● Format<br>● O Person_element_type | Template       Flow Control       Output       Variable       Import       Merge       Streaming       Uncategorized         © choose       © for-each       © for-each.group       © if         © otherwise       © sort       © sort.key       © perform-sort         © when       © fallback       © iterate       © next-iteration         © break       © on-completion       © try       © catch | Format     Source And And And And And And And And And And |
| Format Type view       Info       Age       Format Type view       Format Type view         Info       Notes       Mapping Information       Info       Info       Notes         Structure Type:       None selected.       Description       Attributes       Info       Structure Type:       None selected.         Lement Name:       Datatype:       Description       Attributes       Structure Type:       None selected.         Max. Occurrences:       Info       None selected.       Max. Occurrences:       Max. Occurrences:       Max. Occurrences:       Max. Occurrences:       Max. Occurrences:       Max. Occurrences:       Sample Data:       Sample Data:       Sample Data:                                                                                                    |                                     | <pre></pre>                                                                                                    |                                                           |
| Structure Type:       None selected.         Element Name:       Description         Datatype:       Image: Courrences:         Max. Occurrences:       Image: Courrences:         Sample Data:       Sample Data:                                                                                                    |                                     | P     Age       [@select]:Age                                                                                                    |                                                           |
| Element Name:                                                                                                    |                                     |                                                                                                    |                                                           |
| Liement Name.       Image: Construction of element is instantiated to create a text node in the result tree.       Image: Construction of element is instantiated to create a text node in the result tree.       Image: Con                                                                                                    |                                     |                                                                                                    |                                                           |
| Datatype:     Datatype:     Datat                                                                                                    |                                     |                                                                                                    |                                                           |
| Min. Occurrences: Min. Occurrences: Min. Occurrences: Sample Data: Sample Data: Sample Dat                                                                                                    |                                     |                                                                                                    |                                                           |
| Sample Data:                                                                                                    | Max. Occurrences:                   |                                                                                                    | Max. Occurrences:                                         |
|                                                                                                    | Min. Occurrences:                   |                                                                                                    | Min. Occurrences:                                         |
|                                                                                                    | Sample Data:                        | Mapping XSLT View Testing                                                                                                    | Sample Data:                                              |

Type view, in source and target, is mainly for schema maintenance and editing, or for users who are really familiar with the format in its raw definition. For example, very experienced ACORD users can use it to find

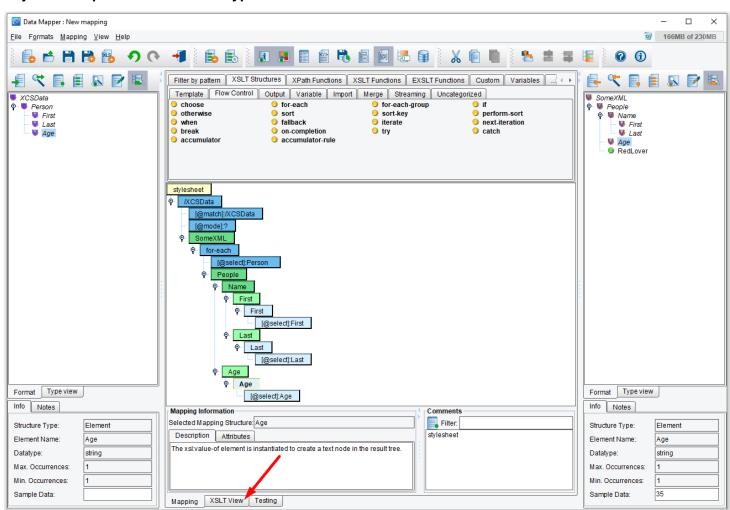

or just look up information about types in the ACORD model.

Click the XSLT View tab to view the generated XSLT.

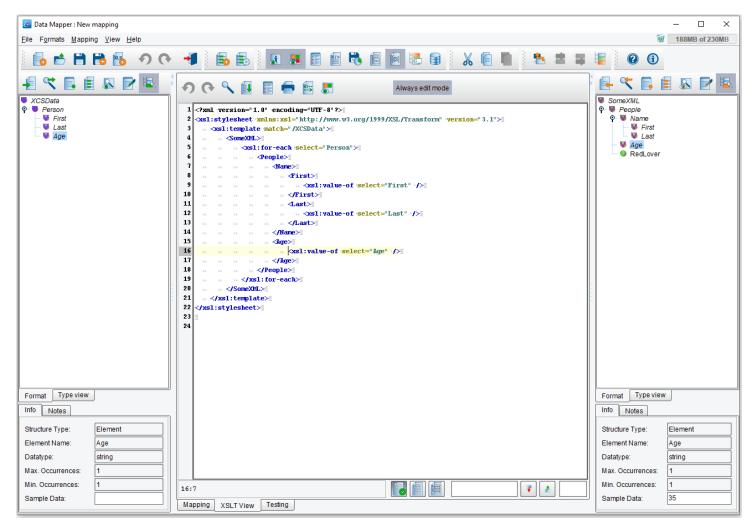

This is the XSLT generated by the Data Mapper.

Note: The Data Mapper generates, W3C compliant XSLT, in real-time, under the graphical view. There is no proprietary scripting or coding. Users can access the XSLT at any time by clicking the XSLT view tab. Should a user choose to work in the XSLT mode, the graphical view will be updated in real-time, as well. Users who wish to perform complex or specific functions not available via the eiConsole's wide range of XSLT structures and functions can leverage the virtually unlimited reference materials and many user groups on the web. Once they find what they want, they can simply copy and paste into the XSLT view.

| Ze Data Mapper : New mapping           |                                                                                                    |             |                                                                                              |                                                                                                    | - 🗆 X                |
|----------------------------------------|----------------------------------------------------------------------------------------------------|-------------|----------------------------------------------------------------------------------------------|----------------------------------------------------------------------------------------------------|----------------------|
| <u>File Formats Mapping View H</u> elp |                                                                                                    |             |                                                                                              |                                                                                                    | 3 154MB of 230MB     |
| ି 🖶 📩 🗒 🔀 🔧 ୧୨ ୧୧                      | 📲 🗟 🗟                                                                                                 | 3 3 🗄 🗄 🖆 🖏 |                                                                                              | 🔏 🗐 🖷 🎙 🐮 🛎 🛢                                                                                       | <b>@</b> (1)         |
| XCSData Person First Last Age          | Filter by pattern XSL1<br>Template Flow Contr<br>Octoose<br>Otherwise<br>When<br>Dreak<br>accumulator |             | XSLT Functions KSLT Fun<br>Merge Streaming Und<br>oreach-group<br>sort-key<br>iterate<br>try | ctions Custom Variables • •<br>categorized<br>• if<br>• perform-sort<br>• next-iteration<br>• catch | SorreXML<br>SorreXML |

Save your mapping by clicking the **Save Current Mapping** button.

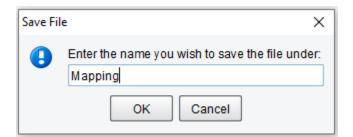

You'll be prompted for a name in the Save File dialog. You can simply enter the name "Mapping" and click OK.

| Z Data Mapper : C:\Program Files\PilotFish Techno                       | ology\Healthcare\interfaces\4 General Quick Start Interface\formats\People-Mapping-Transform\Mapping.xslt                                                                                                    | – 🗆 ×          |
|-------------------------------------------------------------------------|----------------------------------------------------------------------------------------------------|----------------|
| <u>F</u> ile F <u>o</u> rmats <u>M</u> apping <u>V</u> iew <u>H</u> elp | 9                                                                                                    | 182MB of 230MB |
| ج 🕂 📑 🖿 🗧                                                               | - 📲 🖶 🗄 💽 🗷 🖀 🖀 🗟 🔂 😓 🗑 🕹 🐔 🗮 🖉 📀 🕢                                                                                                    |                |
| XCSData<br>Person<br>First<br>Last<br>Age                               | Filter broatterm       XSLT Structures       XPath Functions       XSLT Functions       Custom       Variables       Variables |                |

You can then return to the console by clicking the **Return to Console** button.

|                                 | ral Quick Start Interface.My First Route                                               | ]                         |                   |                                 |                         | - 0            | ×   |
|---------------------------------|----------------------------------------------------------------------------------------|---------------------------|-------------------|---------------------------------|-------------------------|----------------|-----|
| <u>File Edit Mode Find Tool</u> | ls <u>H</u> elp                                                                        |                           |                   |                                 |                         |                |     |
|                                 | Add Sou                                                                                | rce 🛛 🏚 Delete Source     | 🐺 Move Down 🔥 Mov | ve Up 🛛 😽 Add Target 🔸          | Delete Target           |                |     |
| Source System                   | Listener                                                                               | Source Transform          | Route             | Target Transform                | Transport               | Target System  |     |
|                                 |                                                                                        | XML                       | ×                 |                                 |                         |                | Ĩ   |
| System Unnamed                  | 4 General Quick Start<br>Interface.My First Route.Directory                            | Flat-People-To-XML        | My First Route    | People-Mapping-Transform        | Not Defined             | System Unnamed | - 1 |
|                                 | t Profile: People-Mapping-Transform<br>at Info Transformation Joining<br>Advanced Comp | atibility Condit          | ional Execution   | rmation Module Configuration    | elete Format 🛛 👘 Copy F | Format         | ~   |
| xs                              | From XML                                                                               |                           |                   | ransformation Module: No Transf |                         |                |     |
|                                 | Mapping.xslt                                                                           | Common XML: Use Direct Re | e Edit            |                                 | no transformation.      |                |     |
| Ca                              | ache XSLT:                                                                             |                           |                   | Conditional Execution           |                         |                |     |
| 2X                              | SLT Engine: Saxon - XSLT 3.1                                                           |                           |                   |                                 |                         |                |     |

You'll see the name of the configured mapping now appears in the XSLT Configuration area. Now, click the **Transport** icon.

| PilotFish eiConsole [4 Genera    | al Quick Start Interface.My First Route | ]                         |                                    |                          |                 | - 0            | × |
|----------------------------------|-----------------------------------------|---------------------------|------------------------------------|--------------------------|-----------------|----------------|---|
| <u>File Edit Mode Find Tools</u> | s <u>H</u> elp                          |                           |                                    |                          |                 |                |   |
|                                  | 🎓 Add Sou                               | rce 😥 Delete Source       | 🐺 Move Down 🔥 Mo                   | ove Up 🛛 😽 Add Target 🔺  | 🙀 Delete Target |                |   |
| Source System                    | Listener                                | Source Transform          | Route                              | Target Transform         | Transport       | Target System  |   |
|                                  | 4 General Quick Start                   | XML                       | XML                                |                          |                 |                | ~ |
| System Unnamed                   | Interface.My First Route.Directory      | Flat-People-To-XML        | My First Route                     | People-Mapping-Transform | Not Defined     | System Unnamed |   |
| PI                               | Processor Configuration Post-Processors |                           |                                    |                          |                 |                | ~ |
|                                  | ransport Configuration Retry Cor        | <br>Transport Configurati | on                                 |                          |                 |                |   |
|                                  |                                         | Transport Name:           |                                    |                          |                 |                |   |
|                                  |                                         | Transport Type:           | No Module Selected                 | · · · · ·                |                 |                |   |
|                                  |                                         | Use Common Transpo        | AWS S3<br>AWS SNS                  |                          |                 |                |   |
|                                  |                                         | Transport Description:    | AWS SQS<br>Database (SQL)          |                          |                 |                |   |
|                                  |                                         |                           | Directory / File<br>Email (SMTP)   |                          |                 |                |   |
|                                  |                                         |                           | Execute Command Line<br>FTP / SFTP | ~                        |                 |                |   |
|                                  |                                         |                           |                                    |                          |                 |                |   |
|                                  |                                         |                           |                                    |                          |                 |                |   |

To drop the transformed XML off in a file, select **Directory / File** in the Transport Type drop-down.

| Processor Configuration | Transport Configuration | Post-Processors     | s                                                          |
|-------------------------|-------------------------|---------------------|------------------------------------------------------------|
| Transport Configuration | Retry Configuration     |                     |                                                            |
|                         | Transpor                | t Configuration —   |                                                            |
|                         | Transpo                 | t Name:             | rt Interface.My First Route.Directory / File Transport 💼 📗 |
|                         | Transpo                 | t Type:             | Directory / File 💌 🔞                                       |
|                         | Use Con                 | nmon Transport      | No Module Selected                                         |
|                         | Transpo                 | t Description:      | Stores data as files in a specified directory.             |
|                         | \varTheta Ba            | sic Advance         | ed                                                         |
|                         | 😑 Targ                  | et directory:       | 🗟                                                          |
|                         | 😑 Targ                  | et file name:       |                                                            |
|                         | Targ                    | et file extension:  |                                                            |
|                         | Spec                    | ify full file path: | Disabled 🔍 💽                                               |
|                         | Path                    | to file:            | 🖻                                                          |
|                         | If file                 | exists:             | Create New                                                 |
|                         | Maxi                    | num File Size:      | -1 - Bytes                                                 |
|                         |                         |                     |                                                            |
|                         |                         |                     |                                                            |

When the Transport Configuration panel opens, configure the required items. Click the **Ellipsis** button next to the Target directory configuration item.

| 🛃 Select targe                                | et directory                                                          | $\times$ |
|-----------------------------------------------|-----------------------------------------------------------------------|----------|
| Look <u>I</u> n: 📔                            | 4 General Quick Start Interface 💿 🔞 🚔 🔡                               | 0—<br>0— |
| data<br>formats<br>in<br>lib<br>out<br>routes |                                                                       |          |
| Folder <u>n</u> ame:                          | iology\Healthcare\interfaces\4 General Quick Start Interface\New Fold | ler      |
| Files of <u>T</u> ype:                        | All Files                                                             | •        |
|                                               | Open Cancel                                                           |          |

Navigate to **4 General Quick Start Interface** directory and double click to open. Select the **New Folder** icon to create a new folder and name it **"out"**. Select it and click **Open**.

| Processor Configuration | Transport Configuration | Post-Processors      | 3                                                         |
|-------------------------|-------------------------|----------------------|-----------------------------------------------------------|
| Transport Configuration | Retry Configuration     |                      |                                                           |
|                         | Transpor                | t Configuration —    |                                                           |
|                         | Transpo                 | t Name:              | t Interface.My First Route.Directory / File Transport 💼 🔳 |
|                         | Transpo                 | t Type:              | Directory / File 🗨 🔞                                      |
|                         | Use Con                 | nmon Transport       | No Module Selected                                        |
|                         | Transpo                 | t Description:       | Stores data as files in a specified directory.            |
|                         | Ba                      | sic Advance          | a                                                         |
|                         | Targ                    | et directory:        | faces\4 General Quick Start Interface\out 🕞               |
|                         | Targ                    | et file name: T      | TransformedFile                                           |
|                         | Targ                    | et file extension: 🛛 | ml 🔒                                                      |
|                         | Spec                    | ify full file path:  | Disabled 🔽 💽 🕞                                            |
|                         | Path                    | to file:             |                                                           |
|                         | If file                 | exists:              | Create New                                                |
|                         | Maxi                    | num File Size:       | -1 -1 Bytes                                               |
|                         |                         |                      |                                                           |

The out folder is now set in the Target directory.

In the Target file name area, type in "TransformedFile".

In the Target File Extension, type in "xml".

To make the interface a bit more understandable, provide Metadata for the Source and Target system.

#### Source & Target System Metadata

| PilotFish eiConsole [4 General                    | I Quick Start Interface.My First Route                     | l                     |                  |                          |                                                             | - 0            | × |
|---------------------------------------------------|------------------------------------------------------------|-----------------------|------------------|--------------------------|-------------------------------------------------------------|----------------|---|
| <u>File Edit M</u> ode <u>F</u> ind <u>T</u> ools | <u>H</u> elp                                               |                       |                  |                          |                                                             |                |   |
|                                                   | Add Sour                                                   | rce 🛛 🏠 Delete Source | 🐺 Move Down 🔥 Mo | ove Up 🛛 😽 Add Target 🖓  | Delete Target                                               |                |   |
| Source System                                     | Listener                                                   | Source Transform      | Route            | Target Transform         | Transport                                                   | Target System  |   |
|                                                   |                                                            | XML                   | XML              | XML                      |                                                             | -              | ~ |
| Flat File Producer                                | 4 General Quick Start<br>nterface.My First Route.Directory | Flat-People-To-XML    | My First Route   | People-Mapping-Transform | 4 General Quick Start<br>Interface.My First Route.Directory | System Unnamed |   |
|                                                   |                                                            |                       |                  |                          |                                                             |                |   |
|                                                   | System<br>System<br>Flat File                              | Name<br>Producer      |                  | Tag Value                | purce Icon                                                  |                |   |
|                                                   |                                                            |                       | 👍 Add 🛛 🕌 Remove |                          |                                                             |                |   |

Click on the **Source System** stage and type in "Flat File Producer" in the System Name text box.

| Z PilotFish eiConsole [4 Genera  | I Quick Start Interface.My First Route                      | ]                     |                  |                          |                                                             | - 0            | × |
|----------------------------------|-------------------------------------------------------------|-----------------------|------------------|--------------------------|-------------------------------------------------------------|----------------|---|
| <u>File Edit Mode Find Tools</u> | s <u>H</u> elp                                              |                       |                  |                          |                                                             |                |   |
|                                  | Add Sou                                                     | rce 🛛 🏠 Delete Source | 🐺 Move Down 🔥 Mo | ve Up 🛛 😽 Add Target 🕒   | Delete Target                                               |                |   |
| Source System                    | Listener                                                    | Source Transform      | Route            | Target Transform         | Transport                                                   | Target System  |   |
|                                  |                                                             | XML                   | XML              | XML                      |                                                             | -              |   |
| Flat File Producer               | 4 General Quick Start<br>Interface.My First Route.Directory | Flat-People-To-XML    | My First Route   | People-Mapping-Transform | 4 General Quick Start<br>Interface.My First Route.Directory | System Unnamed |   |
|                                  |                                                             |                       |                  |                          | DIe                                                         |                |   |
| **                               | System<br><b>System</b><br>Flat File                        | Name                  |                  | Choose So                | urce Icon                                                   |                | ~ |
|                                  | Source                                                      | Metadata Tag Name     |                  | Tag Value                |                                                             |                |   |
|                                  |                                                             |                       | 🖶 Add 🛛 🕌 Remove |                          |                                                             |                |   |

Also, you can set different icons for each of your <u>Sources</u>. In our example, we have only one source, so let's choose an icon for it. Click on the **Choose Source Icon** button.

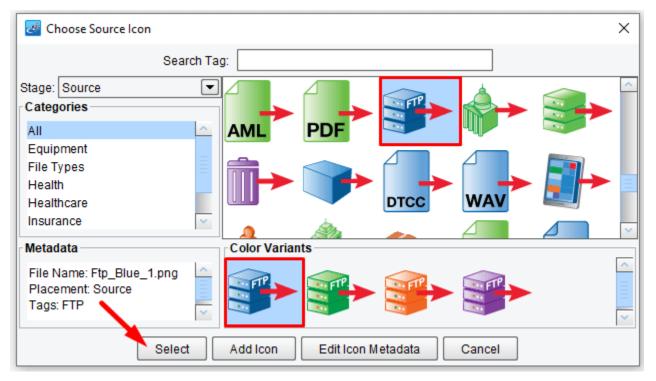

There is a number of icons in the Choose Source Icon dialog. Choose the FTP Server icon and click OK.

| Z PilotFish eiConsole [4 General | I Quick Start Interface.My First Route                      |                      |                  |                          |                                                             | - 🗆 X          |
|----------------------------------|-------------------------------------------------------------|----------------------|------------------|--------------------------|-------------------------------------------------------------|----------------|
| <u>File Edit Mode Find Tools</u> | <u>H</u> elp                                                |                      |                  |                          |                                                             |                |
|                                  | Add Sour                                                    | ce 🛛 😥 Delete Source | 🐺 Move Down 🔥 Mo | we Up 🛛 😽 Add Target 🖓   | Delete Target                                               |                |
| Source System                    | Listener                                                    | Source Transform     | Route            | Target Transform         | Transport                                                   | Target System  |
|                                  |                                                             | XML                  | XML              | XML                      |                                                             | -              |
| Flat File Producer               | 4 General Quick Start<br>Interface.My First Route.Directory | Flat-People-To-XML   | My First Route   | People-Mapping-Transform | 4 General Quick Start<br>Interface.My First Route.Directory | System Unnamed |
|                                  |                                                             |                      |                  |                          |                                                             |                |
|                                  | System                                                      | nfo                  |                  |                          |                                                             |                |
|                                  | System                                                      |                      |                  | Choose So                |                                                             |                |
|                                  | Flat File                                                   |                      |                  |                          |                                                             |                |
|                                  | Source                                                      | Tag Name             |                  | Tag Value                |                                                             |                |
|                                  |                                                             |                      | 👍 Add 🛛 🚜 Remove |                          |                                                             |                |

The new icon will appear in the main grid of the eiConsole.

| Source System        |                       | urce Eource Transform | Move Down      | Move Up Add Target<br>Target Transform<br>People-Mapping-Transform | Transport             | Target System |
|----------------------|-----------------------|-----------------------|----------------|--------------------------------------------------------------------|-----------------------|---------------|
|                      | Listener              | Source Transform      | Route          | Target Transform                                                   | Transport             |               |
|                      | 4 General Quick Start |                       | - XML          | XML                                                                | 4 General Quick Start |               |
| Flat File Producer   |                       | Flat-People-To-XML    | My First Route | People-Mapping-Transform                                           | 4 General Quick Start | XML Consumer  |
| Flat File Producer n |                       | Flat-People-To-XML    | My First Route | People-Mapping-Transform                                           |                       | XML Consumer  |
|                      |                       | t                     | SO             | nso                                                                | ble                   |               |
|                      |                       |                       |                |                                                                    |                       |               |
|                      | System                | n Info                |                |                                                                    |                       |               |
|                      |                       | n Name                |                | Choose                                                             | Target Icon           |               |
|                      |                       | onsumer<br>Metadata   |                | 010030                                                             | Targetteon            |               |
|                      | Target                | Tag Name              |                | Tag Value                                                          |                       |               |
|                      |                       |                       |                |                                                                    |                       |               |

Next, click on the Target System stage. Type in "XML Consumer" in the Target System Name text box.

| PilotFish eiConsole [4 General   | I Quick Start Interface.My First Route]                     |                    |                |                          |                                                             | – 🗆 X         |
|----------------------------------|-------------------------------------------------------------|--------------------|----------------|--------------------------|-------------------------------------------------------------|---------------|
| <u>File Edit Mode Find Tools</u> | <u>H</u> elp                                                |                    |                |                          |                                                             |               |
|                                  | Add Source                                                  | e 😥 Delete Source  | 🐺 Move Down 🔥  | Move Up 🛛 😽 Add Target   | Helete Target                                               |               |
| Source System                    | Listener                                                    | Source Transform   | Route          | Target Transform         | Transport                                                   | Target System |
| E FP                             |                                                             | XML                | XML            | XML                      |                                                             | -             |
| Flat File Producer               | 4 General Quick Start<br>Interface.My First Route.Directory | Flat-People-To-XML | My First Route | People-Mapping-Transform | 4 General Quick Start<br>Interface.My First Route.Directory | XML Consumer  |
|                                  |                                                             |                    | 0              | nso                      | ble                                                         | 7             |
| *                                | Custom Int                                                  | in ]               |                |                          |                                                             |               |
|                                  | System Int                                                  |                    |                |                          |                                                             |               |
|                                  | XML Cons                                                    |                    |                | Choose T                 | arget Icon                                                  |               |
|                                  | Target Me                                                   |                    |                |                          |                                                             |               |
|                                  |                                                             | Tag Name           | 🖶 Add 🛛 💥 Remo | Tag Value                |                                                             |               |
|                                  |                                                             |                    | 🚽 Add 🛛 💥 Remo | we                       |                                                             |               |

And click on the Choose Target Icon button to set a unique icon for your Target.

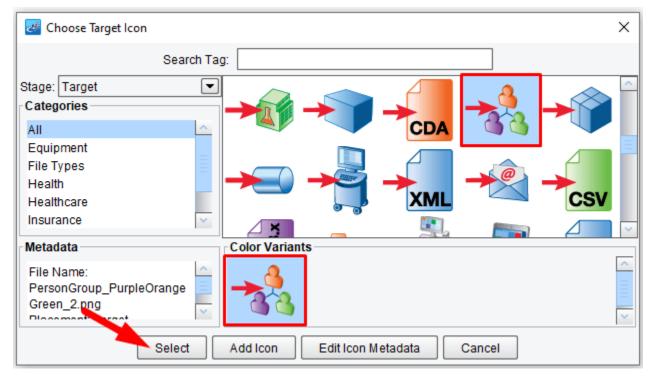

You can choose any relevant icon. We'll use the **Group People**.

| PilotFish eiConsole [4 Gener    | al Quick Start Interface.My First Route                     |                      |                   |                          |                                                             | - 🗆 X         |
|---------------------------------|-------------------------------------------------------------|----------------------|-------------------|--------------------------|-------------------------------------------------------------|---------------|
| <u>File Edit Mode Find Tool</u> | s <u>H</u> elp                                              |                      |                   |                          |                                                             |               |
|                                 | Add Sou                                                     | ce 😥 Delete Source   | 🐺 Move Down 🔥 Mov | ve Up 🛛 😽 Add Target 🔸   | Delete Target                                               |               |
| Source System                   | Listener                                                    | Source Transform     | Route             | Target Transform         | Transport                                                   | Target System |
|                                 |                                                             | XML                  | XML               |                          |                                                             | -             |
| Flat File Producer              | 4 General Quick Start<br>Interface.My First Route.Directory | Flat-People-To-XML   | My First Route    | People-Mapping-Transform | 4 General Quick Start<br>Interface.My First Route.Directory | XML Consumer  |
|                                 |                                                             | 25                   | 102               | <b>1S</b> (              |                                                             |               |
|                                 | System                                                      | Info                 |                   |                          |                                                             |               |
|                                 | System                                                      | Name                 |                   |                          |                                                             |               |
|                                 | XML Co                                                      |                      |                   | Choose Ta                | arget Icon                                                  |               |
|                                 | Target N                                                    | letadata<br>Tag Name |                   | Tag Value                |                                                             |               |
|                                 |                                                             |                      | i                 |                          |                                                             |               |

The new icon will appear in the main grid of the eiConsole.

| PilotFish eiConsole [4 Genera                                                                                                    | I Quick Start Interface.My First Route]                     |                    |                   |                          |                                                             | - 0           | × |
|----------------------------------------------------------------------------------------------------|-------------------------------------------------------------|--------------------|-------------------|--------------------------|-------------------------------------------------------------|---------------|---|
| <u>File Edit Mode Find Tools</u>                                                                                                    | <u>H</u> elp                                                |                    |                   |                          |                                                             |               |   |
| Editing Model           Image: Control of the second second |                                                             | Delete Source      | 🐺 Move Down 🔥 Mov | re Up 🛛 😽 Add Target 🚽   | Delete Target                                               |               |   |
| 🔄 🗌 🖓 Debug Mode                                                                                                    |                                                             |                    |                   |                          |                                                             |               |   |
| Source system                                                                                                    | Listener                                                    | Source Transform   | Route             | Target Transform         | Transport                                                   | Target System |   |
|                                                                                                    |                                                             | XML                | * KML             |                          |                                                             |               |   |
| Flat File Producer                                                                                                    | 4 General Quick Start<br>Interface.My First Route.Directory | Flat-People-To-XML | My First Route    | People-Mapping-Transform | 4 General Quick Start<br>Interface.My First Route.Directory | XML Consumer  |   |
|                                                                                                    |                                                             |                    |                   | ncr                      |                                                             |               |   |

When the basic interface configuration is complete, move on to Testing Mode. From the Mode menu, select **Testing Mode**.

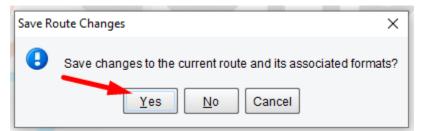

When the Save Route Changes pop up appears and you are prompted to save the route, click **Yes**.

#### **Testing Mode**

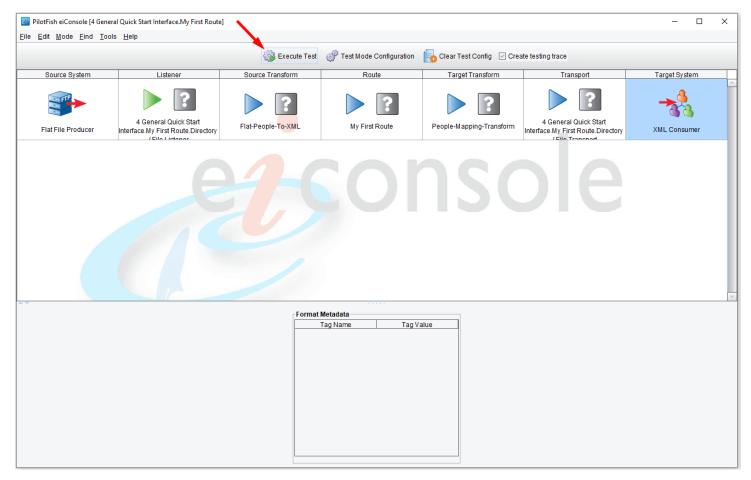

In Testing Mode, you'll see the arrows that indicate the path that the test may take. You can choose to start or end your test at any point. Here, start from the beginning (the Listener stage) and run the test all the way through to the end (the Transport stage).

| ⊗ ⊖ ⊕                                                                                                    |                 | 🚞 data          |    |   |
|----------------------------------------------------------------------------------------------------|-----------------|-----------------|----|---|
|                                                                                                    |                 |                 | Q. |   |
| FAVORITES<br>Dropbox<br>All My Files<br>AirDrop<br>AirDrop<br>AirDrop<br>Dosktop<br>Documents<br>Downloads<br>Movies<br>Movies<br>Music<br>Pictures<br>SHARED<br>DEVICES | people-ages.txt | people-ages.xml |    | , |

For the test, navigate to the distribution folder. Double click the **data** folder, and select the **people-ages.txt** file and copy.

| 000          | 🔛 in |   |
|--------------|------|---|
|              |      | ) |
| FAVORITES .  |      |   |
| Dropbox      |      |   |
| all My Files |      |   |
| P AirDrop    |      |   |
| Applicati    |      |   |
| Desktop      |      |   |
| Documents    |      |   |
| Ownloads     |      |   |
| Movies       |      |   |
| 🎵 Music      |      |   |
| Pictures     |      |   |
| SHARED       |      |   |
| DEVICES      |      |   |
|              |      |   |
|              |      |   |
|              |      |   |

Next, navigate to the **4 General Quick Start Interface** directory or your Working Directory, double click to **Open**. Then double click the **"in"** folder to open.

| PilotFish eiConsole [4 General Quick Start Interface.My Fi<br>File Edit Mode Find Tools Help | st Route]        |                                                           |                          |                                                             | - 🗆 X         |
|----------------------------------------------------------------------------------------------|------------------|-----------------------------------------------------------|--------------------------|-------------------------------------------------------------|---------------|
|                                                                                              | 🐞 Execute Test   | 🖑 Test Mode Configuration                                 | Clear Test Config 🛛 Cre  | ate testing trace                                           |               |
| Source System Listener                                                                       | Source Transform | Route                                                     | Target Transform         | Transport                                                   | Target System |
| Flat File Producer                                                                           |                  | My First Route                                            | People-Mapping-Transform | 4 General Quick Start<br>Interface My First Route Directory | XML Consumer  |
|                                                                                              |                  | Waiting for Listener  Listener started, waiting for  Stop | X<br>or data             |                                                             | 5             |
|                                                                                              | Format           | t Metadata                                                |                          |                                                             |               |
|                                                                                              |                  | Tag Name Tag                                              | Value                    |                                                             |               |

To begin testing click the **Execute Test** button. The Directory Listener will start waiting for data to appear in the input folder.

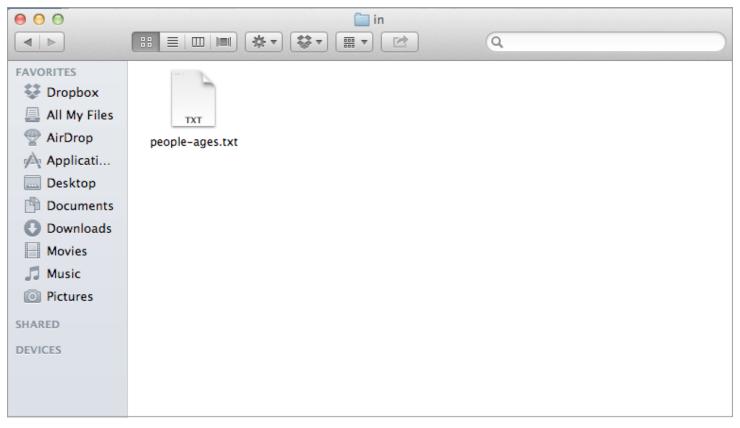

Paste the **"people-ages.txt"** file into the **"in"** folder within the **4 General Quick Start Interface** of your Working Directory.

Within 10 seconds the file should be picked up and processed.

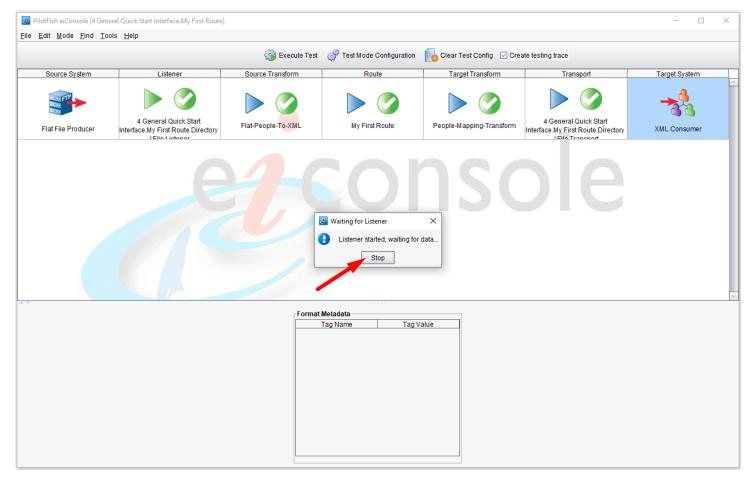

As the file is processed the blue question marks are replaced with green checkmarks. Had there been an error, a red x would appear in one or more of the stage cells. Click on the **Stop** button.

|                 |                                                            | 🐝 Execute Test                               | i i est mode Com | figuration  🗧 Clear Test Config 🗹 C                                                                                                    | reate testing trace                                           |                          |
|-----------------|------------------------------------------------------------|----------------------------------------------|------------------|----------------------------------------------------------------------------------------------------|---------------------------------------------------------------|--------------------------|
| ource System    | Listener                                                   | Source Transform                             | Route            | Target Transform                                                                                                    | Transport                                                     | Target System            |
| t File Producer | 4 General Quick Start<br>Interface.My First Route Director | Flat-People-To-XML                           | My First Rou     | te People-Mapping-Transform                                                                                                    | 4 General Quick Start<br>Interface. My First Route. Directory | XML Consume              |
|                 |                                                            |                                              |                  |                                                                                                    |                                                               |                          |
| [               | Objects within selected stage:                             |                                              |                  | Festing Configuration                                                                                                    |                                                               |                          |
|                 | Stage Status                                               | Stage Name S                                 |                  | Stage Configuration                                                                                                    |                                                               |                          |
|                 | 4 Gen                                                      | eral Quick Start Interfa Listener            |                  | ✓ Start Test Here ☐ Trace Point After Here                                                                                                    | Skip This Stage<br>End Test After Here                        |                          |
|                 | 4 Och                                                      | and galok otarentena Elotener                |                  | Trace Point Alter Here                                                                                                    | End rest Alter Here                                           |                          |
|                 |                                                            |                                              |                  | Alternate Testing Data                                                                                                    |                                                               |                          |
|                 |                                                            |                                              |                  | Alternate Testing Data                                                                                                    |                                                               |                          |
|                 |                                                            |                                              |                  | Alternate Testing Data Source Using Listener                                                                                                    |                                                               |                          |
|                 |                                                            |                                              |                  | -                                                                                                    |                                                               |                          |
|                 |                                                            |                                              |                  | Source Using Listener                                                                                                    |                                                               |                          |
| /               |                                                            |                                              |                  | Source Using Listener Stage Transaction Attributes                                                                                                 | -                                                             | <b>T</b>                 |
| /               |                                                            |                                              |                  | Source Using Listener                                                                                                    | 15                                                            |                          |
|                 |                                                            | Stage Output Viewer                          |                  | Source Using Listener Stage Transaction Attributes                                                                                                 | 15                                                            | X                        |
|                 |                                                            |                                              |                  | Source Using Listener Stage Transaction Attributes                                                                                                 |                                                               |                          |
|                 |                                                            | Sally Jones                                  | 21               | Source Using Listener Stage Transaction Attributes Transaction Attributes Global Attribute                                                         |                                                               | ×                        |
|                 |                                                            | 2 Thomas Smith                               | 21<br>45         | Source Using Listener Stage Transaction Attributes Transaction Attributes Global Attribute                                                         |                                                               | ×                        |
|                 |                                                            | Sally Jones                                  | 21               | Source Using Listener Stage Transaction Attributes Transaction Attributes Global Attribute                                                         |                                                               | ×                        |
|                 |                                                            | I Sally Jones<br>Thomas Smith<br>Sandy Ocean | 21<br>45         | Source Using Listener Stage Transaction Attributes Transaction Attributes Global Attribute                                                         |                                                               | ×                        |
|                 |                                                            | I Sally Jones<br>Thomas Smith<br>Sandy Ocean | 21<br>45         | Source Using Listener  Stage Transaction Attributes  Transaction Attributes Global Attribute  Find:  IX ID Stage End Stage                         | Fo                                                            | - X<br>rmat As: None V   |
|                 |                                                            | I Sally Jones<br>Thomas Smith<br>Sandy Ocean | 21<br>45         | Source Using Listener Stage Transaction Attributes Transaction Attributes Global Attribute Find:                                                   | Fo                                                            | - C X<br>rmat As: None V |
|                 |                                                            | I Sally Jones<br>Thomas Smith<br>Sandy Ocean | 21<br>45         | Source Using Listener  Stage Transaction Attributes  Transaction Attributes Global Attribute  Find:  IX ID Stage End Stag  1 13:19:47.643 00:00:00 | Fo                                                            | - C X<br>rmat As: None V |

You can view the data at each part of the process. When you click on a stage, such as the <u>Listener</u> stage, you can double click on any sub-stage within the Objects Within Selected Stage grid to view the output as it appeared when it exited that stage.

Here, you can see the flat file input.

| PilotFish eiConsole [4 Ge    | eneral Quick Start Interface.My First Ro                   | oute]                   |                |               |                         |                                                                                                    |                                                             | - 0           | × |
|------------------------------|------------------------------------------------------------|-------------------------|----------------|---------------|-------------------------|----------------------------------------------------------------------------------------------------|-------------------------------------------------------------|---------------|---|
| <u>File Edit Mode Find T</u> | ools <u>H</u> elp                                          |                         |                |               |                         |                                                                                                    |                                                             |               |   |
|                              |                                                            | 🐝 Ex                    | ecute Test 🥳   | 💡 Test Mode C | onfiguration            | Clear Test Config 🛛 Crea                                                                                      | ate testing trace                                           |               |   |
| Source System                | Listener                                                   | Source Trans            | form           | Route         | 9                       | Target Transform                                                                                              | Transport                                                   | Target System |   |
| Flat File Producer           | 4 General Quick Start<br>Interface My First Route.Director | Flat-People-To          | -XML           | My First R    | coute                   | People-Mapping-Transform                                                                                      | 4 General Quick Start<br>Interface.My First Route.Directory | XML Consumer  |   |
|                              | / File Listener                                            |                         |                |               |                         |                                                                                                    | /File Transport                                             |               |   |
| •                            | Objects within selected stage: —                           |                         |                |               | Testing Con             | figuration                                                                                                    |                                                             |               |   |
|                              | Stage Status                                               | Stage Name              | Stage          | Туре          | Stage Conf              |                                                                                                    |                                                             |               |   |
|                              | Delin                                                      | nited and Fixed-Width F | Transformation |               |                         | int After Here                                                                                                | ] Skip This Stage<br>] End Test After Here                  |               |   |
|                              | Forki                                                      | ng                      | Forking        |               | - Alternate T<br>Source |                                                                                                    |                                                             |               |   |
|                              |                                                            |                         |                |               | Stage Tran              | saction Attributes                                                                                            |                                                             |               |   |
|                              |                                                            |                         |                |               |                         | on Attributes Global Attributes                                                                               | 1                                                           |               |   |
|                              |                                                            |                         |                |               |                         | Key                                                                                                    | Value                                                       |               |   |
|                              |                                                            |                         |                |               |                         |                                                                                                    |                                                             |               |   |
|                              |                                                            |                         |                |               | Edit                    | or 🦉 Import From File                                                                                         | 😵 Remove 🛛 🗶 Remove                                         | All           |   |
|                              |                                                            |                         |                |               | Test Results            | Stage End         Stage           13:19:47.660         00:00:00.01           13:20:17.601         00:00:00.00 | 7 2.05 Succ<br>8 14.81 Succ                                 | ess           |   |
|                              |                                                            |                         |                |               |                         | View Stage                                                                                                    | e Output                                                    |               |   |

Click on the Source Transformation stage. Double click the **Delimited and Fixed-Width** row to view the output.

| 🛃 Stage Output Viewer                                                                                                    | – 🗆 X            |
|----------------------------------------------------------------------------------------------------|------------------|
| Image: Second second second | Format As: XML 💌 |
| 1 xml version="1.0" encoding="UTF-8"?                                                                                                    | ^                |
| 2 <sub>□</sub> <xcsdata></xcsdata>                                                                                                    |                  |
| 3 <sub>□</sub> <person index="1"></person>                                                                                                    |                  |
| 4 <first index="1">Sally</first>                                                                                                    |                  |
| 5 <last index="2">Jones</last>                                                                                                    | · · · · ·        |
| 6 <age index="3">21</age>                                                                                                    |                  |
| 7                                                                                                    |                  |
| 8 ← <person index="2"></person>                                                                                                    |                  |
| 9 <first index="1">Thomas</first>                                                                                                    |                  |
| 10 <last index="2">Smith</last>                                                                                                    |                  |
| 11 <age index="3">45</age>                                                                                                    |                  |
| 12                                                                                                    |                  |
| 13 → <person index="3"></person>                                                                                                    |                  |
| 14 <first index="1">Sandy</first>                                                                                                    |                  |
| 15 <last index="2">Ocean</last>                                                                                                    |                  |
| 16 <age index="3">37</age><br>17                                                                                                    |                  |
| 17<br>18                                                                                                    |                  |
| 19 ( <b>XCSData</b> )                                                                                                    |                  |
| 20                                                                                                    |                  |
| 20                                                                                                    |                  |
|                                                                                                    |                  |
|                                                                                                    | ×                |

Here, you can see the data after it's been converted to XML. Choose the XML format.

|                                       |                              | ÷                                         | Execute Test                          | 💣 Test Mode                  | Configuration                                                                                                    | Clear Test Config 🛛 Cr    | eate testing trace                                                                                                    |               |
|---------------------------------------|------------------------------|-------------------------------------------|---------------------------------------|------------------------------|----------------------------------------------------------------------------------------------------|---------------------------|----------------------------------------------------------------------------------------------------|---------------|
| Source System                         | Listener                     | Source Tra                                | ansform                               | Rou                          | ite                                                                                                    | Target Transform          | Transport                                                                                                    | Target System |
| Flat File Producer Interface.My First |                              | eral Quick Start<br>First Route.Directory |                                       | -XML My First Route          |                                                                                                    | People-Mapping-Transform  | 4 General Quick Start<br>nterface.My First Route.Directory                                                                                                    | XML Consumer  |
| r                                     | Objects within selected stag | Je:                                       |                                       |                              | Testing Cor                                                                                                    |                           | _                                                                                                    |               |
|                                       | Stage Status                 | Stage Name                                | St                                    | tage Type                    | Stage Con                                                                                                    |                           |                                                                                                    |               |
|                                       |                              | XSLT-Mapping.xslt                         | XSLT                                  |                              | Start Te                                                                                                    |                           | Skip This Stage Science Science Scien |               |
|                                       |                              | Joining                                   | Stage (                               | Dutput Viewer                |                                                                                                    | Find:                     | × •                                                                                                    | Format As: XM |
|                                       |                              | No Transformation                         | 2 : <50me<br>3 : 4 : 5<br>6<br>7<br>8 | <pre><people></people></pre> | st>Sallyt>JonesAge><br>st>Thomas /f<br t>SmithAge><br>st>Sandy <td>rst&gt;<br/>t&gt;<br/>irst&gt;<br/>t&gt;</td> <td></td> <td></td> | rst><br>t><br>irst><br>t> |                                                                                                    |               |

The data was routed along towards our one Transport. If you click on the Target Transformation stage, you can double click the **XSLT** stage to see the transformed data. It will be in the SomeXML structure with People tag, Name sub-tag, with First and Last name tags as children.

| ame             | ↑ Ext | Size        | Date       | At        |
|-----------------|-------|-------------|------------|-----------|
| È []            |       | <dir></dir> | 19.01.2017 | 14:33-    |
| TransformedFile | xml   | 301         | 19.01.2017 | 14:33 -a- |
| 4               |       |             |            |           |
|                 |       |             |            |           |
|                 |       |             |            |           |
|                 |       |             |            |           |
|                 |       |             |            |           |
|                 |       |             |            |           |

Finally, the Transport deposits the TransformedFile.xml file in the selected Out folder.

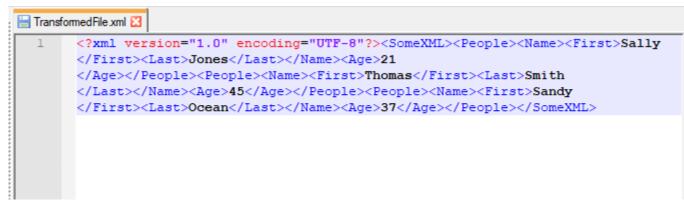

Double click the file to open. Notice the file named TransformFile.xml has been written to the disc.

| ∠‡ I                        | PilotFis     | h eiCon      | sole [4      | General       | Qui | ick St | art Interfa | ace.My | First Ro | oute |
|-----------------------------|--------------|--------------|--------------|---------------|-----|--------|-------------|--------|----------|------|
| <u>F</u> ile                | <u>E</u> dit | <u>M</u> ode | <u>F</u> ind | <u>T</u> ools | H   | elp    |             |        |          |      |
| 🛃 File Management 🔍 🧲 tri-F |              |              |              |               |     |        |             |        |          |      |
| 🗎 Save Current Route 🛛 🖏 S  |              |              |              |               |     |        |             |        |          |      |
| Test Mode Configuration     |              |              |              |               |     |        | Liste       | ener   |          |      |
| 💝 Reload Route From Disk    |              |              |              |               |     |        |             |        |          |      |
| Switch Route Ctrl-F         |              |              |              | R 📄 🦳         |     |        |             |        |          |      |
| 📩 Open in System Explorer   |              |              |              |               |     |        |             |        |          |      |
|                             | Quit         |              |              | Ctrl-C        | -   |        | General C   |        |          |      |
|                             | i iai        | Therro       | uucer        | 1             | nte | rtace  | My First    |        |          | ry   |

Lastly, go to the File menu and select File Management to return to the Route File Management window.

# **Deploying an Interface**

| 🜌 Route File Management                                         | -                                                       |           |
|-----------------------------------------------------------------|---------------------------------------------------------|-----------|
| <u>File Edit View Find Tools H</u> elp                          | <b>E</b>                                                |           |
| File Management                                                 |                                                         |           |
| 😢 Healthcare [C:\Program Files\PilotFish Technology\Healthcare] | 💌 🕼 Create New 📲 Browse                                 | 🗊 Remove  |
| Basic View                                                      |                                                         |           |
| Interface Overview: eip-root/4 General Quick Start Interface    |                                                         | ]         |
| Name                                                            |                                                         |           |
|                                                                 |                                                         |           |
| A My First Route                                                |                                                         | LØG)      |
|                                                                 |                                                         |           |
|                                                                 |                                                         |           |
|                                                                 |                                                         |           |
|                                                                 |                                                         |           |
|                                                                 |                                                         |           |
|                                                                 |                                                         |           |
|                                                                 |                                                         |           |
|                                                                 |                                                         |           |
|                                                                 |                                                         |           |
|                                                                 |                                                         |           |
|                                                                 |                                                         |           |
|                                                                 |                                                         |           |
|                                                                 |                                                         |           |
|                                                                 |                                                         |           |
|                                                                 |                                                         |           |
|                                                                 |                                                         |           |
|                                                                 | Radd Route 🛛 😵 Add Interface Package 🖉 Configure Common | n Modules |
|                                                                 |                                                         | 1         |
|                                                                 | - Quit ei                                               | Console 🕜 |

When the Route File Management window opens, you'll see the icon next to **My-First-Route** is now blue indicating it is a fully configured interface. Typically, if you wanted to deploy this interface into production, you'd connect to your

eiPlatform server and drag & drop the interface into the eiPlatform server window to deploy.

#### Note: An eiPlatform server needs to be configured in order for this option to be visible in the above window.

Now you have completed the Quick Start Tutorial and have learned the basic topology of the eiConsole you can move on to more complex tutorials:

• General Getting Started Tutorial

Or choose an industry-specific tutorial:

- Healthcare Getting Started Tutorial
- HR-XML Getting Started Tutorial
- Insurance Getting Started Tutorials (LAH & PCS)
- OpenTravel Getting Started Tutorial

The industry-specific tutorials will teach you how to leverage the many standards-specific features and components that make the eiConsole a powerful tool for interface building, management and maintenance for each industry. Or you can also browse through the topics in <u>General User Reference Level I-IV</u> for more advanced interface configuration documentation and tutorials.